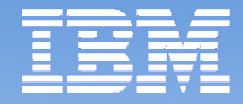

# **Removable Disk Cartridge**

# **RDX**

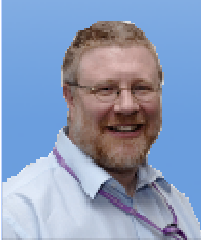

**Gareth Coates gaz@uk.ibm.com@power\_gaz**

© 2013 IBM Corporation

**Jyoti Dodhia jyoti\_dodhia@uk.ibm.com @JyotiDodhia**

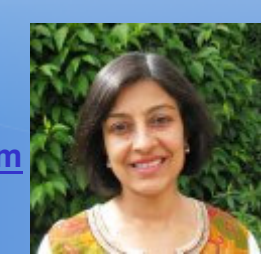

# **Agenda**

- General
	- $\mathcal{L}_{\mathcal{A}}$ What is RDX all about
- AIX
	- $\mathcal{L}_{\mathcal{A}}$ Using RDX with AIX
	- –Gareth Coates

# IBM I

- $\mathcal{L}_{\mathcal{A}}$  , and the set of  $\mathcal{L}_{\mathcal{A}}$ Using RDX with IBM I
- $\mathcal{L}_{\mathcal{A}}$ Jyoti Dodhia

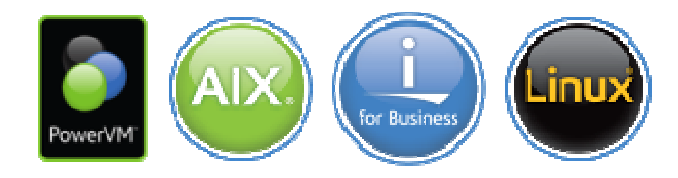

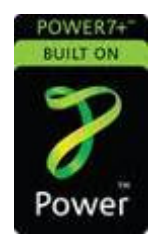

ran<br>2015 **© 2013 IBM**

**RDX**

**2**

# **Highlights**

■ Disk backup solution

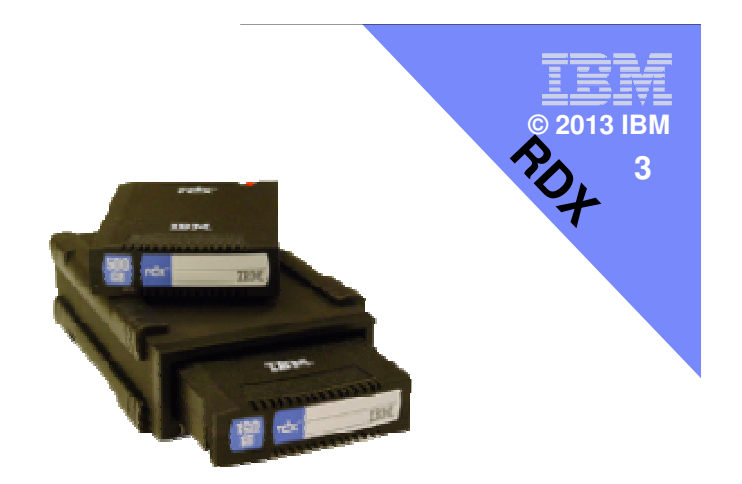

- Durable, reliable and secure removable
- Affordable, high-capacity, shock-resistant 320 GB, 500 GB, 1.0 TB and 1.5TB cartridges
- Fast, efficient USB performance, up to 96 MBps
- **Internal and external options**

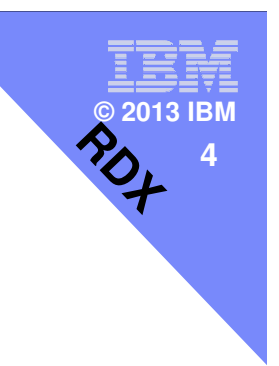

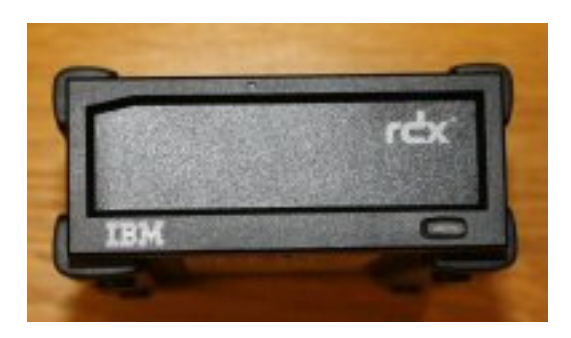

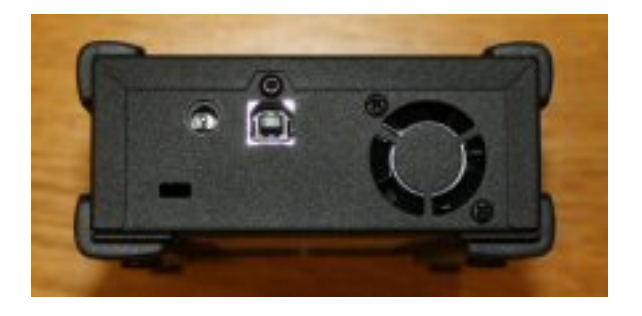

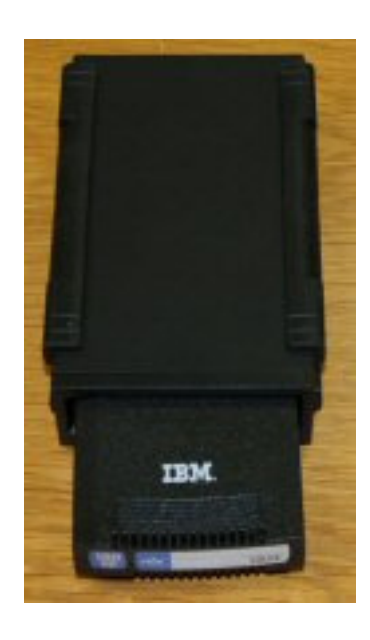

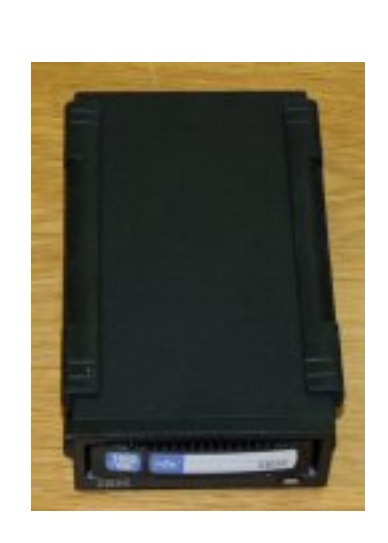

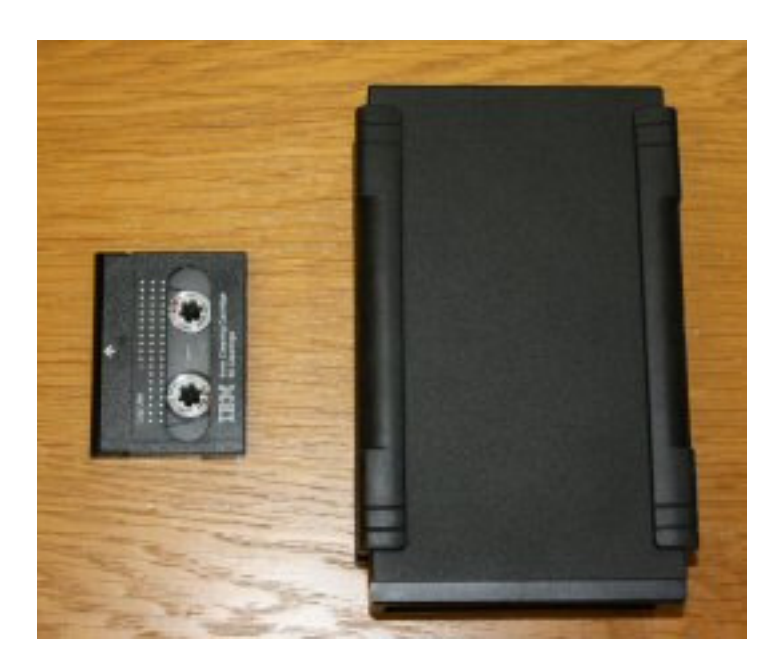

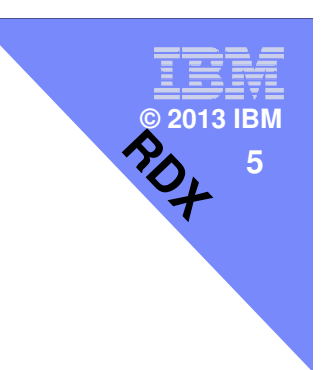

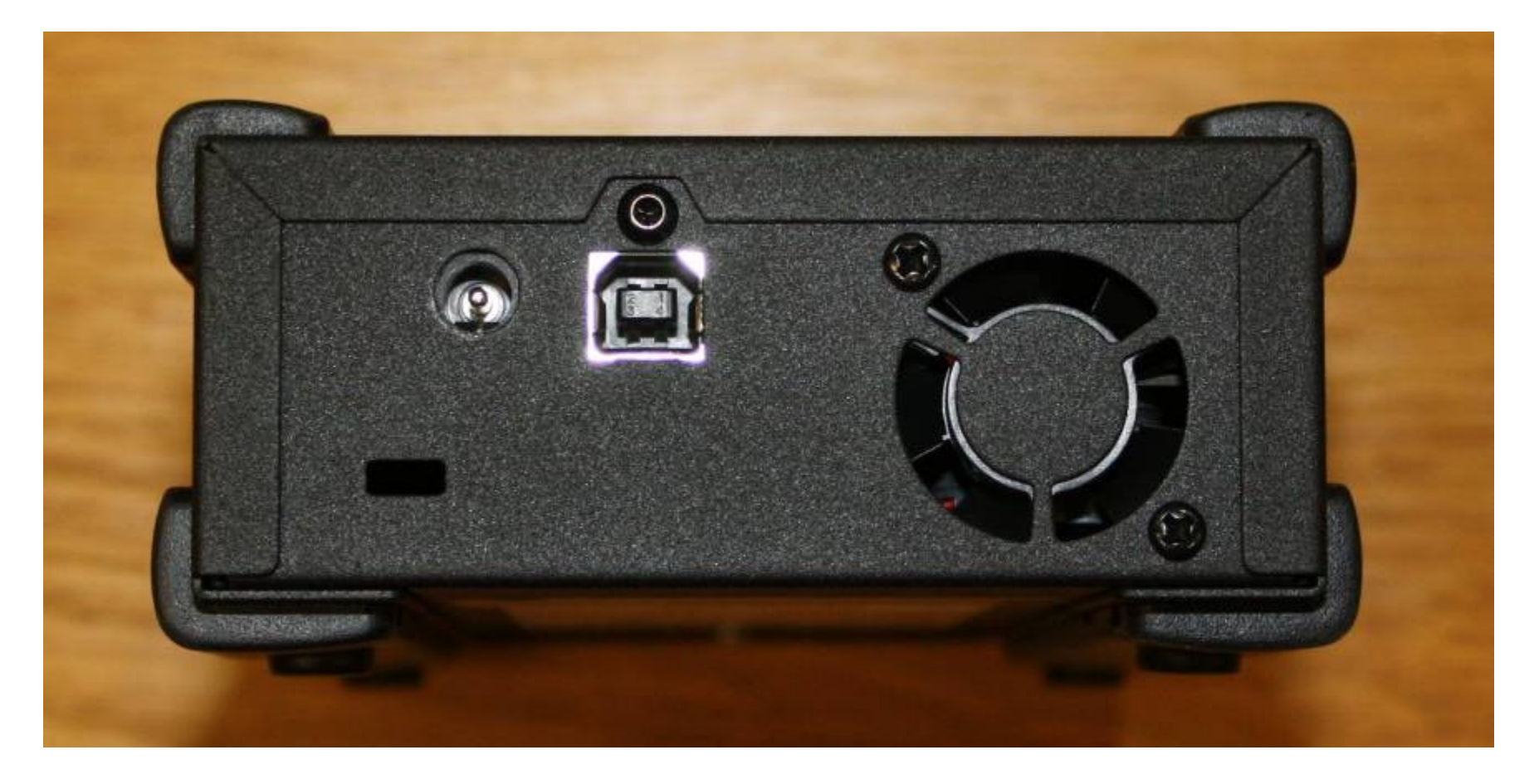

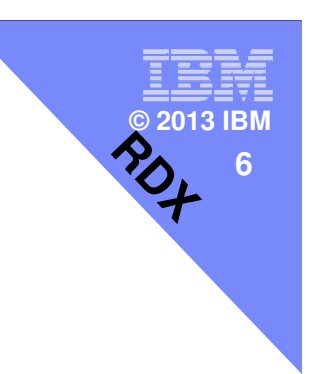

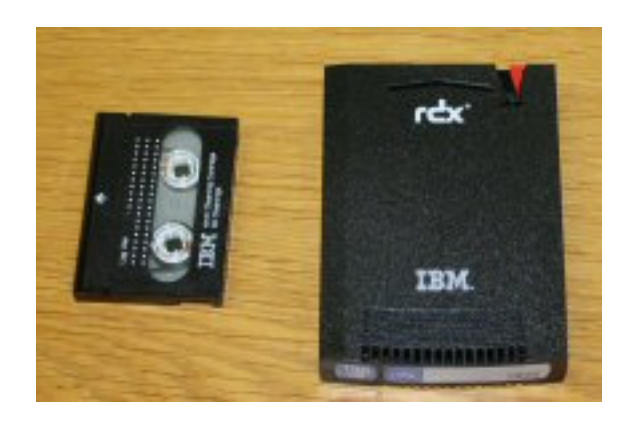

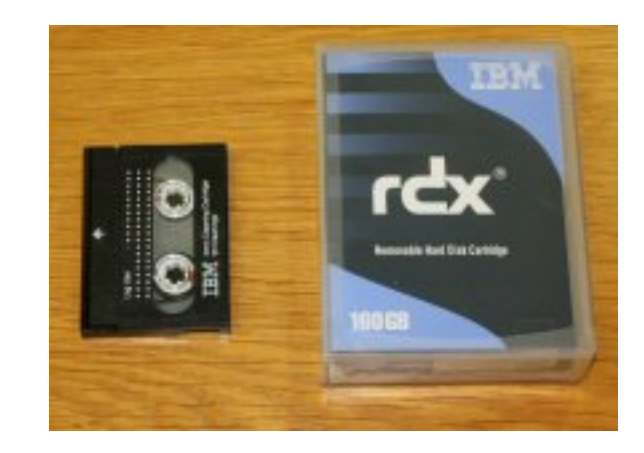

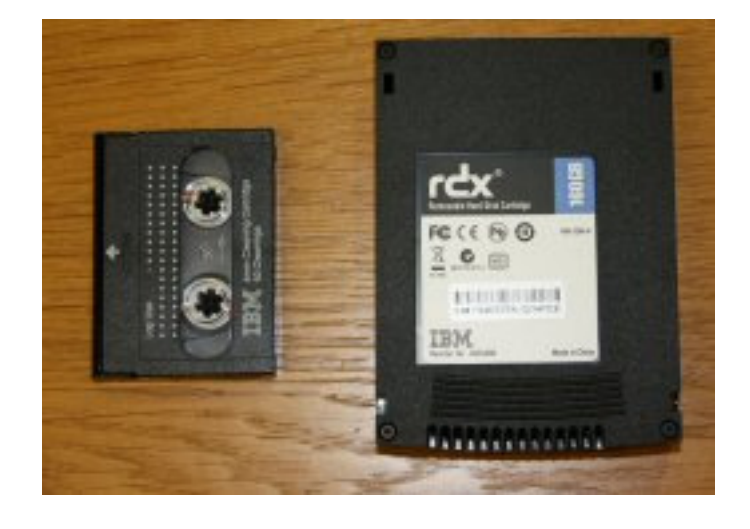

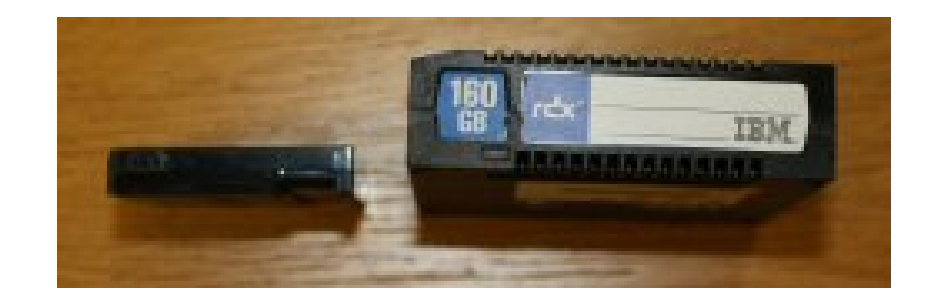

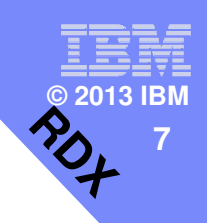

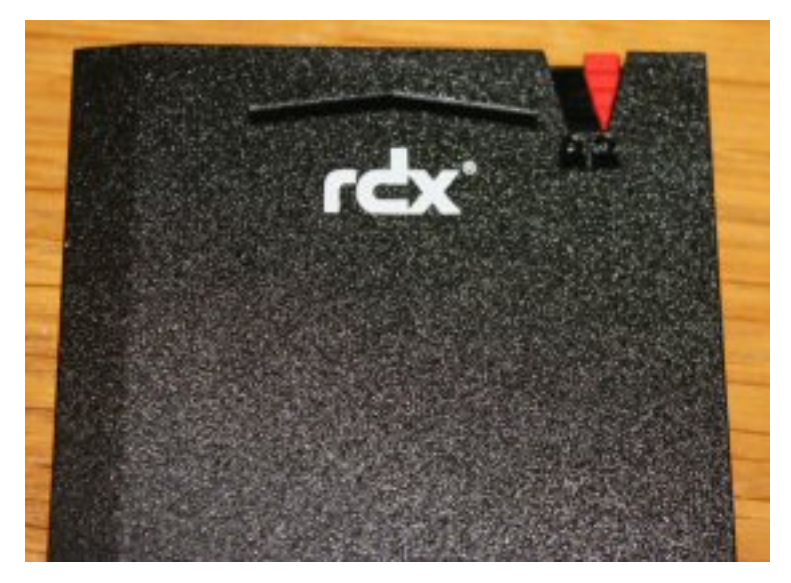

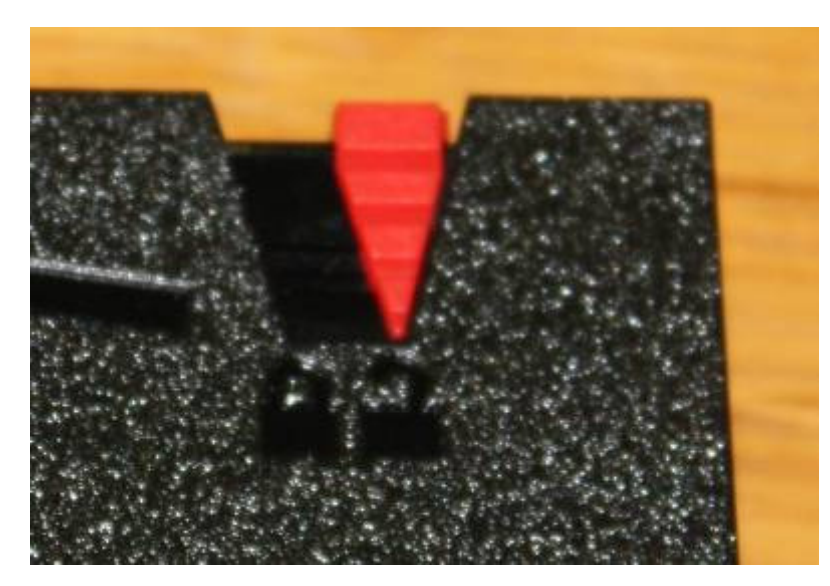

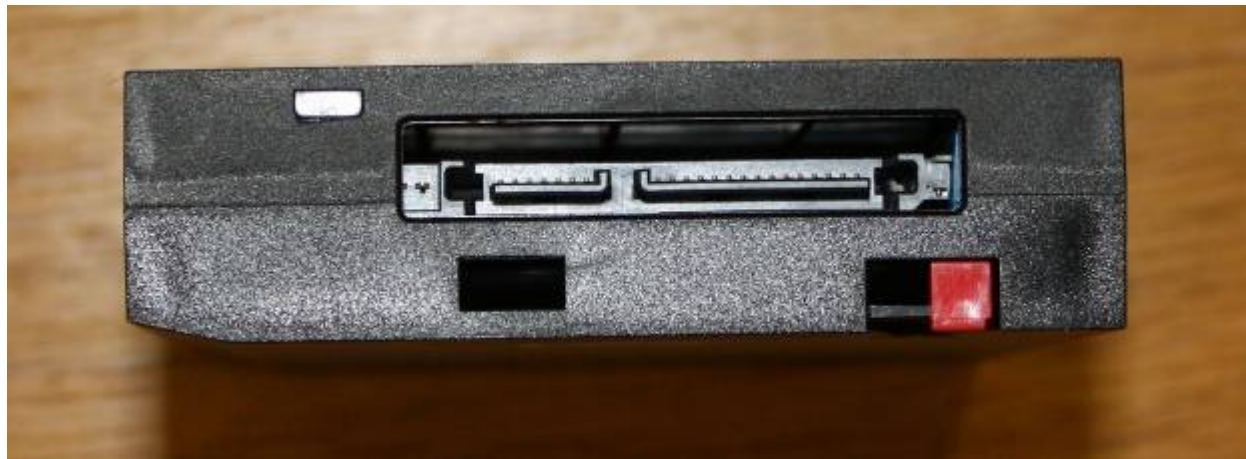

# **Removable Disk Drive (RDX)**

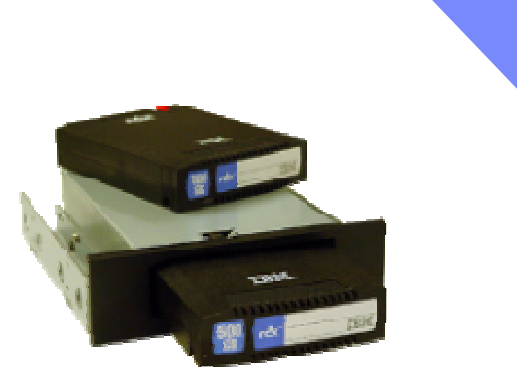

Key point review:

- Entry tape alternative to VXA-2, VXA-320, DAT72, DAT160, DAT320 or 8mm
- For AIX/Linux/IBM i on POWER6 or POWER7 servers
- Rugged & Fast
- Good fit for "dirty" environments like back offices much better than tape
- Lower total cost of ownership for many tape cartridge users
	- **BladeCenter support** 
		- **RDX already available for BladeCenter PS703/704**
		- **Attach an external docking station (#1104) to USB port on the blade**

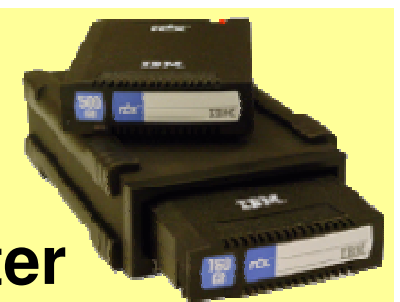

ran<br>2015 **© 2013 IBM**

**RDX**

**8**

### **RDX**

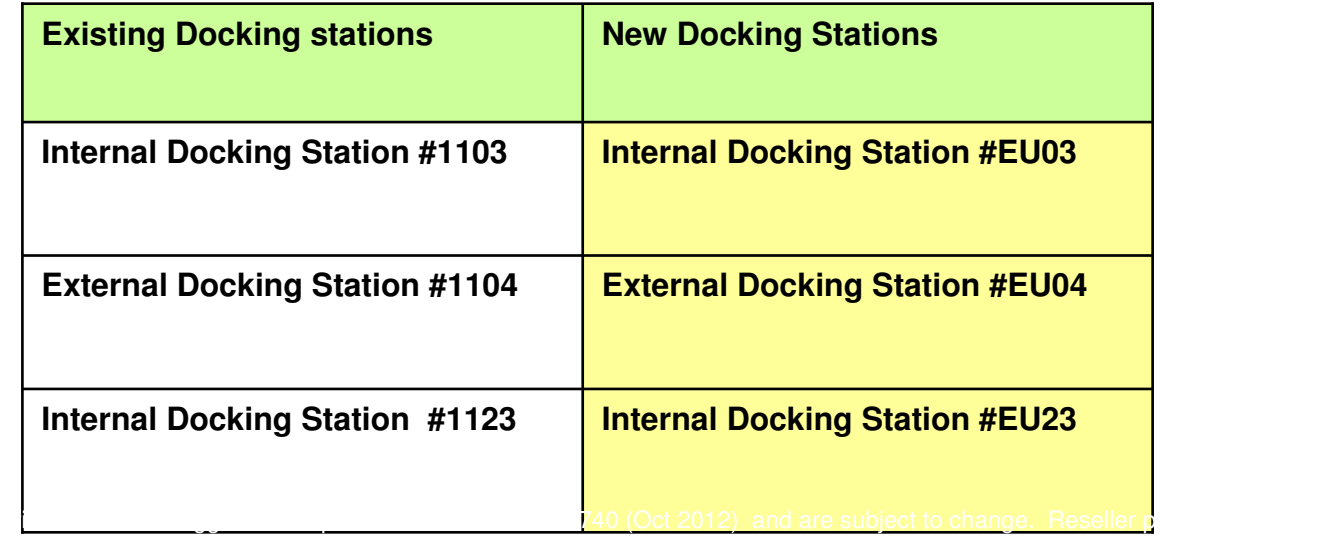

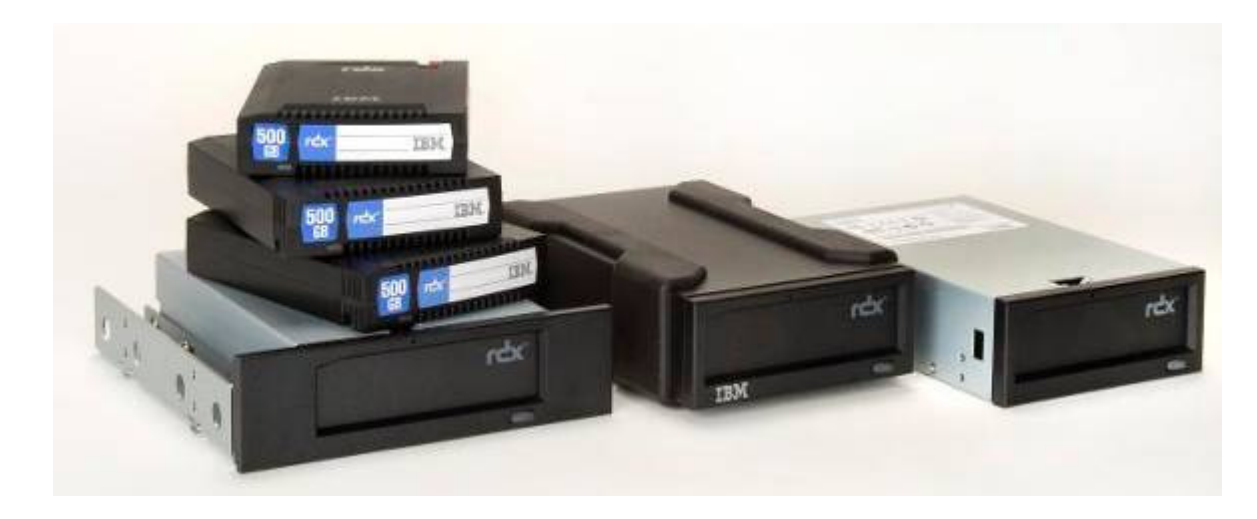

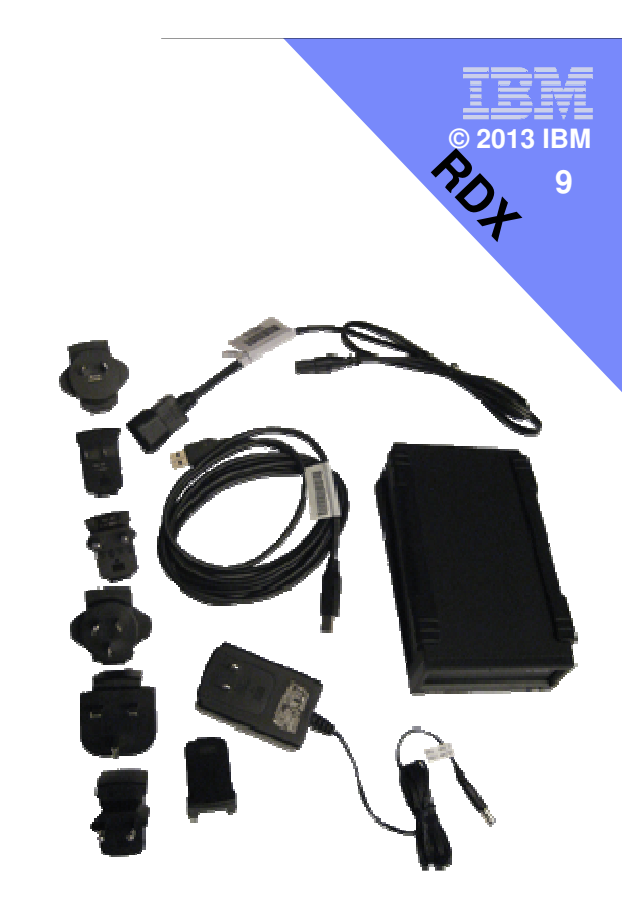

- **Faster than tape**
- **Portable (DLPAR supports it)**  $\blacksquare$
- $\blacksquare$ Rugged
- Direct access  $\mathcal{L}_{\mathcal{A}}$
- Up to 1.5TB per cartridge
- **Can move to bigger media** 
	- **•** without needing to buy a new drive

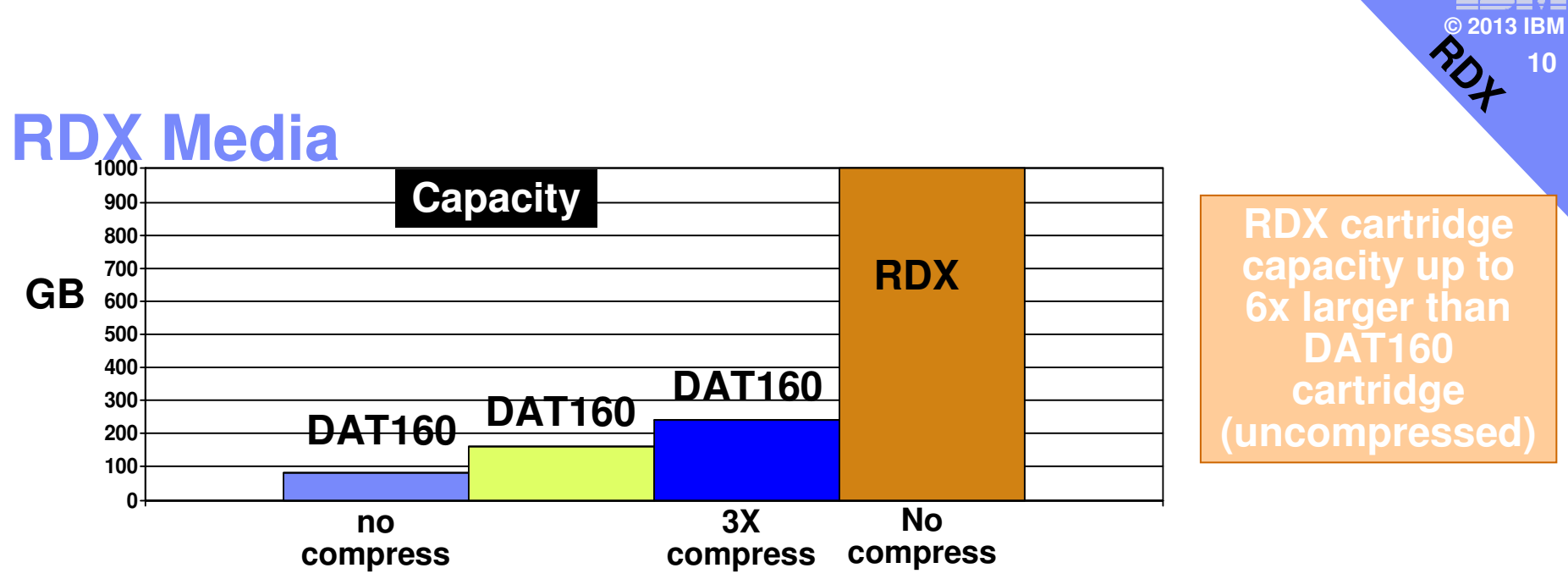

- **RDX capacity shown is uncompressed. Any RDX compression done by software in server, not the drive.**
- **DAT160 compresses in the drive. DAT160 capacity uncompressed is 80GB per cartridge.**
- **Typical 2X compression provides for 160GB capacity. 3X compression would yield 240GB. 4X compression would yield 320GB. Etc, etc.**

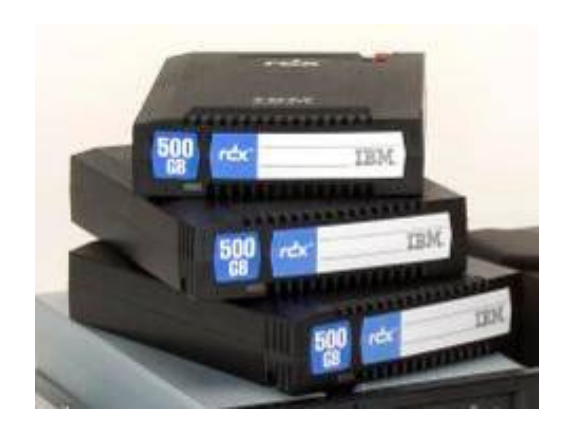

# **New RDX 1.5 TB Cartridge (#EU15)**

- –**Expanding strategic ENTRY save/restore technology**
- **50% larger capacity than previous max capacity**
- –**Larger capacity than DAT 80/160 cartridge**

#### –**Lower cost per GB RDX storage**

- **1770% more no compression (80GB)**
- **830% more with 2X compression (160 GB)**
- **360% more with 4X compression (320 GB)**

#### –**Works on all RDX docking stations**

– **#EU03, #EU04, #EU23, #1103, #1104, #1123**

#### –**Supported by AIX, IBM i, Linux**

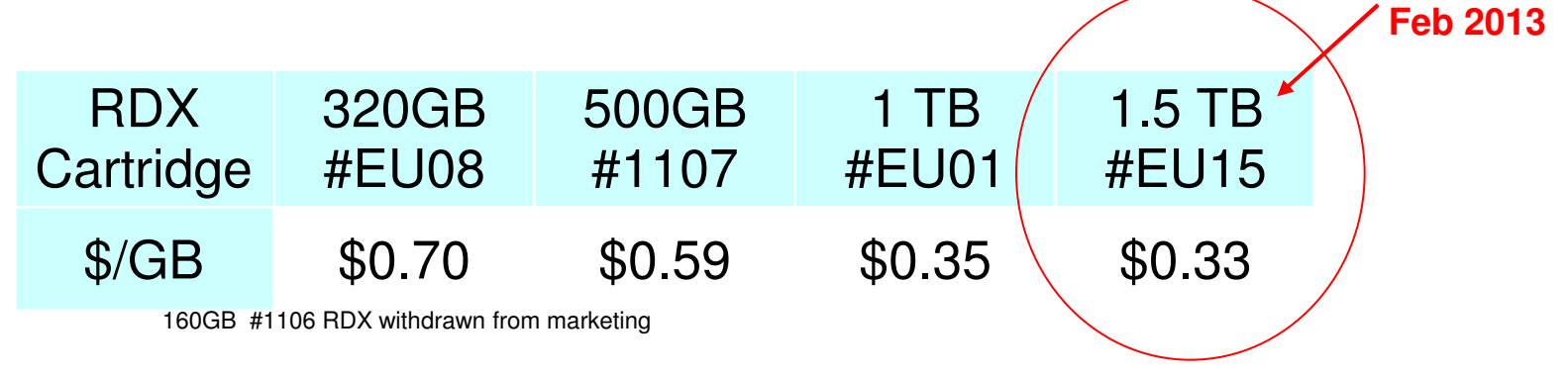

Prices shown are IBM USA suggested list prices as of Feb 2013 on a Power 720 and are subject to change without notice; Reseller prices may vary.

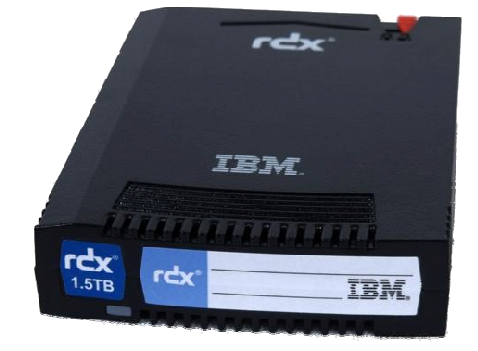

**NEW** 

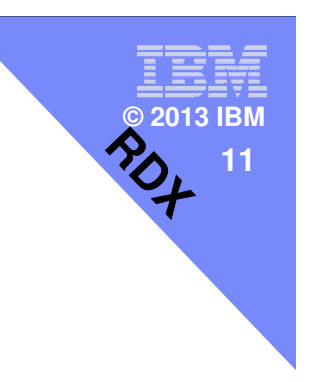

### **RDX Potential Benefits vs Other Entry Tape Options**

- **Equivalent throughput to DAT160 or VXA**
- Much faster access, save 30 seconds or more on start/finish of each job

ran<br>2015 **© 2013 IBM**

**RDX**

**12**

- Direct access to files saves a lot of time if there are multiple files per tape and you access a single file
- Capacity Up to 1TB uncompressed capacity per cartridge
- Media durability RDX drives/cartridges can last for many years, up to 50 times more loads/unloads
- **Cleaner: No cleaning operations or cleaning drives. Save time,** money and avoid save/restore problems caused by dirty heads

ran<br>2015 **© 2013 IBM13RDX**

### **RDX Potential Benefits vs Other Entry Tape Options**

- Environmentally tough: Ability to work well even in 'office-dirty' environments such as a typical back office or store room
- **Rugged: tougher than most tape cartridges, designed to** withstand drops from table top heights
- **Inexpensive docking stations**
- **Can move to larger capacity RDX drives from smaller capacity** RDX drives without changing docking stations
- Natural fit for applications such as data logging
- Combining the ability for quickly accessing different files on the cartridge and a large 1TB capacity, can more easily use one cartridge to do daily backups without operator involvement.

### **HMC**

**RA** Hardware Management Console (V7R7.7.0.1)

This web server is hosting the Hardware Management Console application. Click on the link below to begin.

ran<br>2015 **© 2013 IBM**

**RDX**

**14**

Log on and launch the Hardware Management Console web application.

You can also view the online help for the Hardware Management Console.

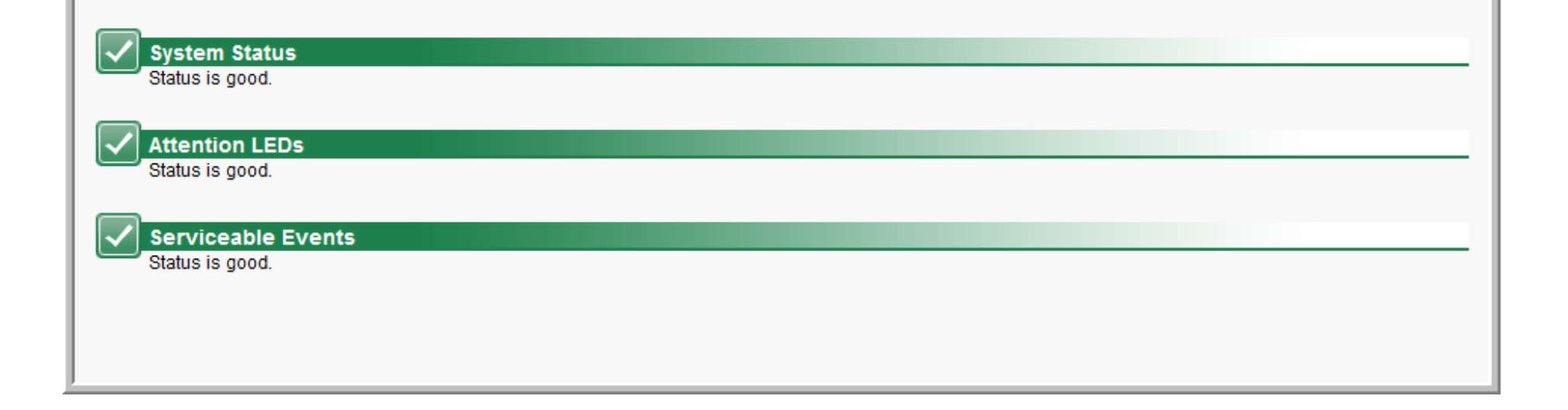

# **No USB in the LPAR**

# lsdev | grep usb #

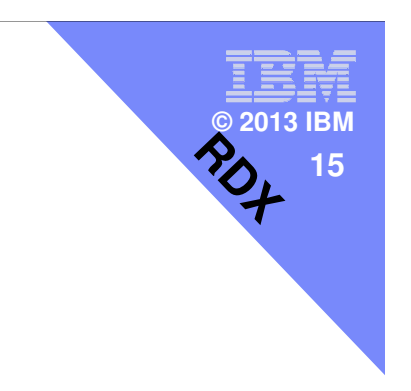

#### USB System Software

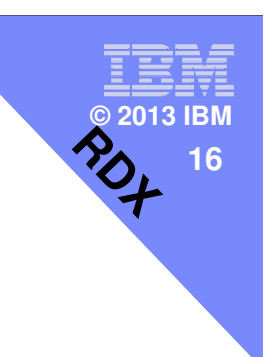

### **No adapter**

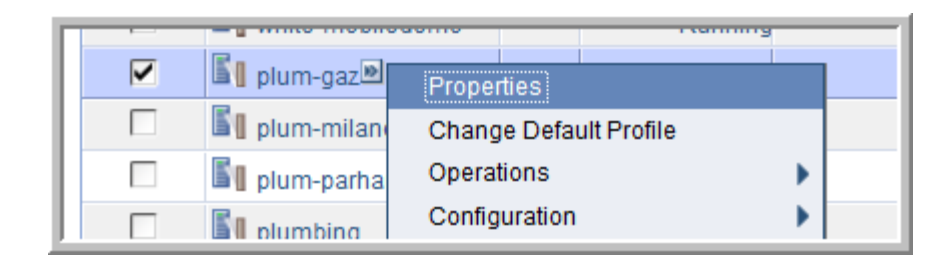

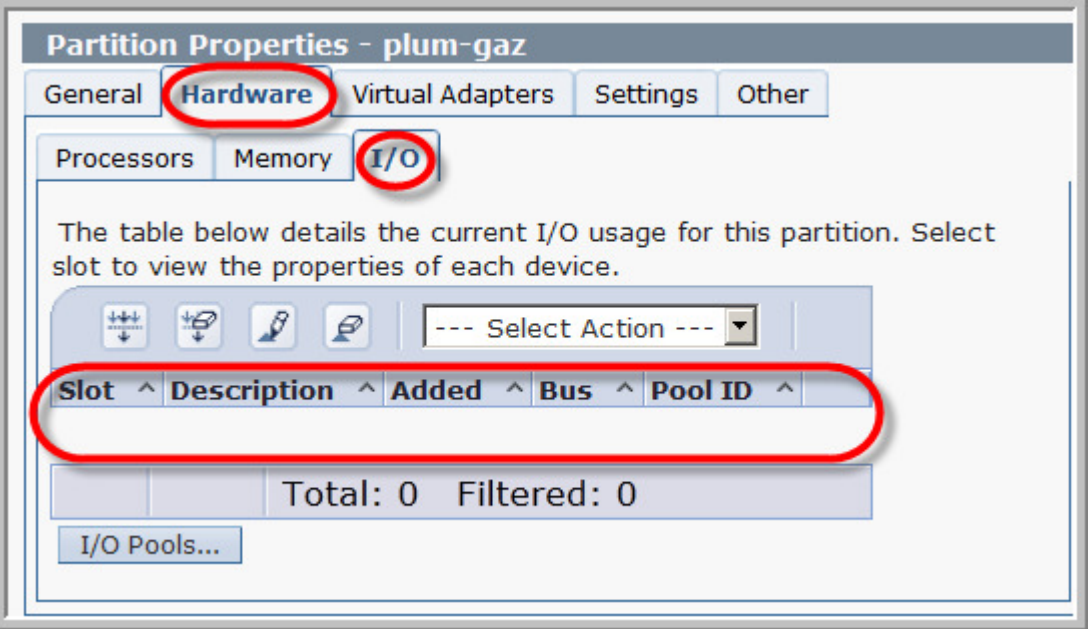

# **Add it**

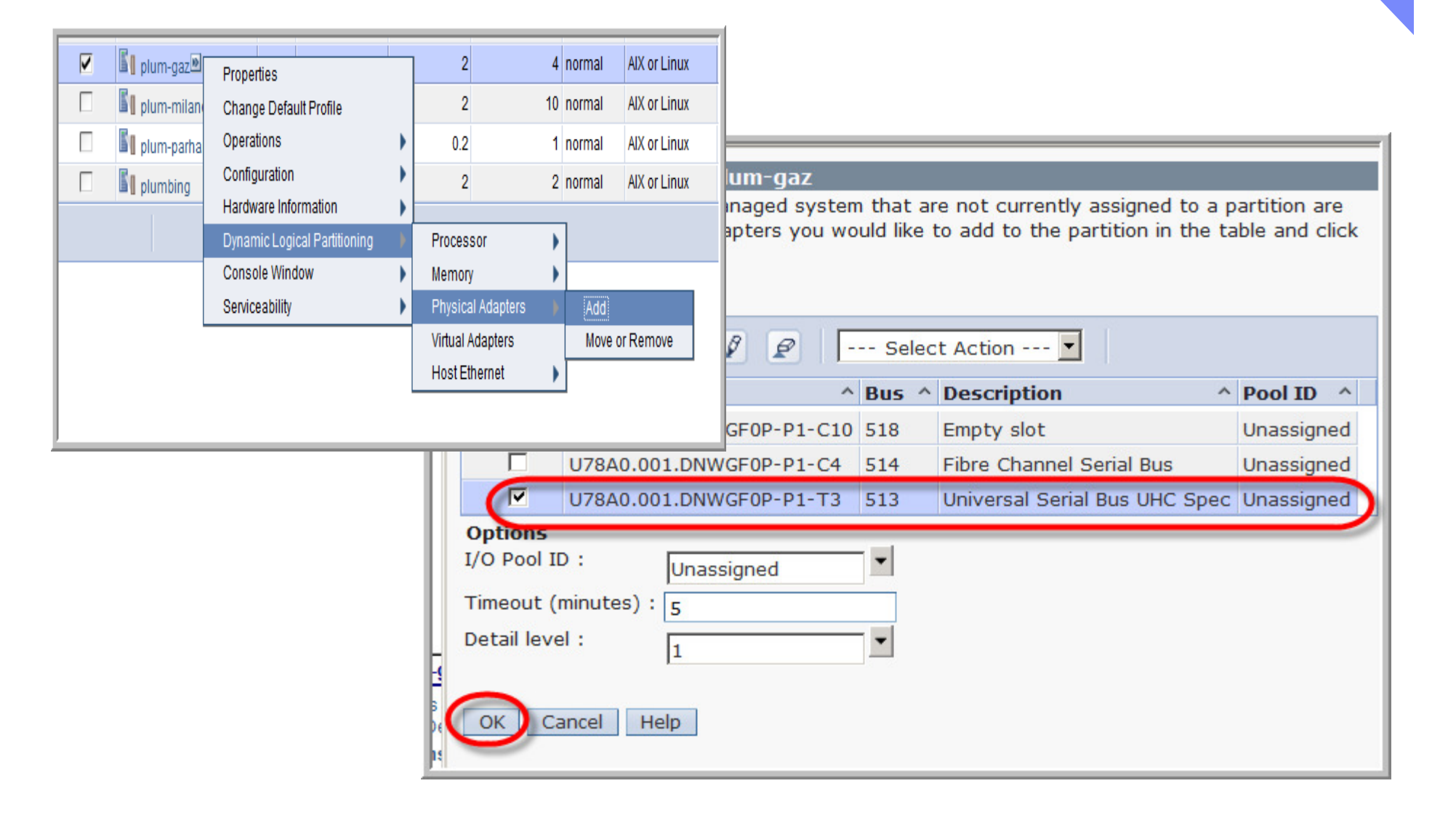

v **© 2013 IBM 17RDX**

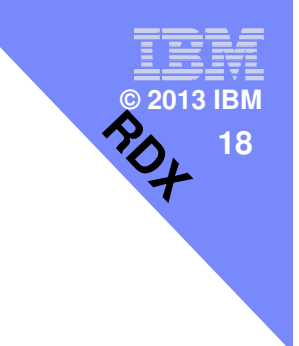

#### **We now have some devices**

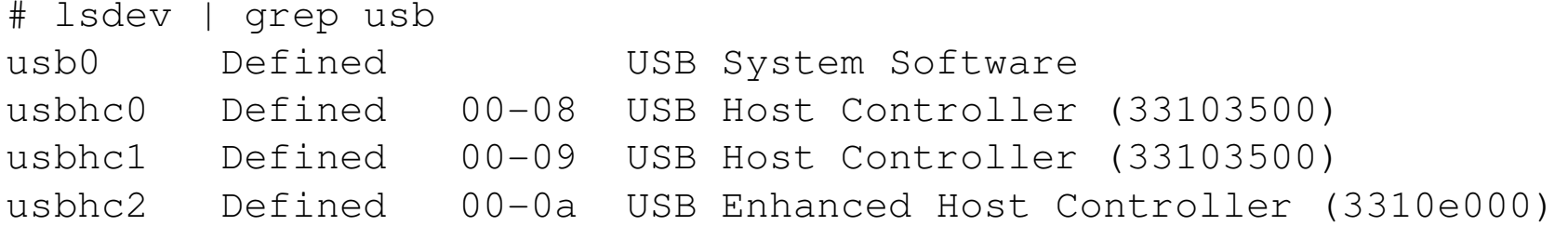

# cfgmgr

# lsdev | grep usb USB System Software usbhc0 Available 00-08 USB Host Controller (33103500) usbhc1 Available 00-09 USB Host Controller (33103500) usbhc2 Available 00-0a USB Enhanced Host Controller (3310e000)usbms0 Available 2.3 USB Mass Storage

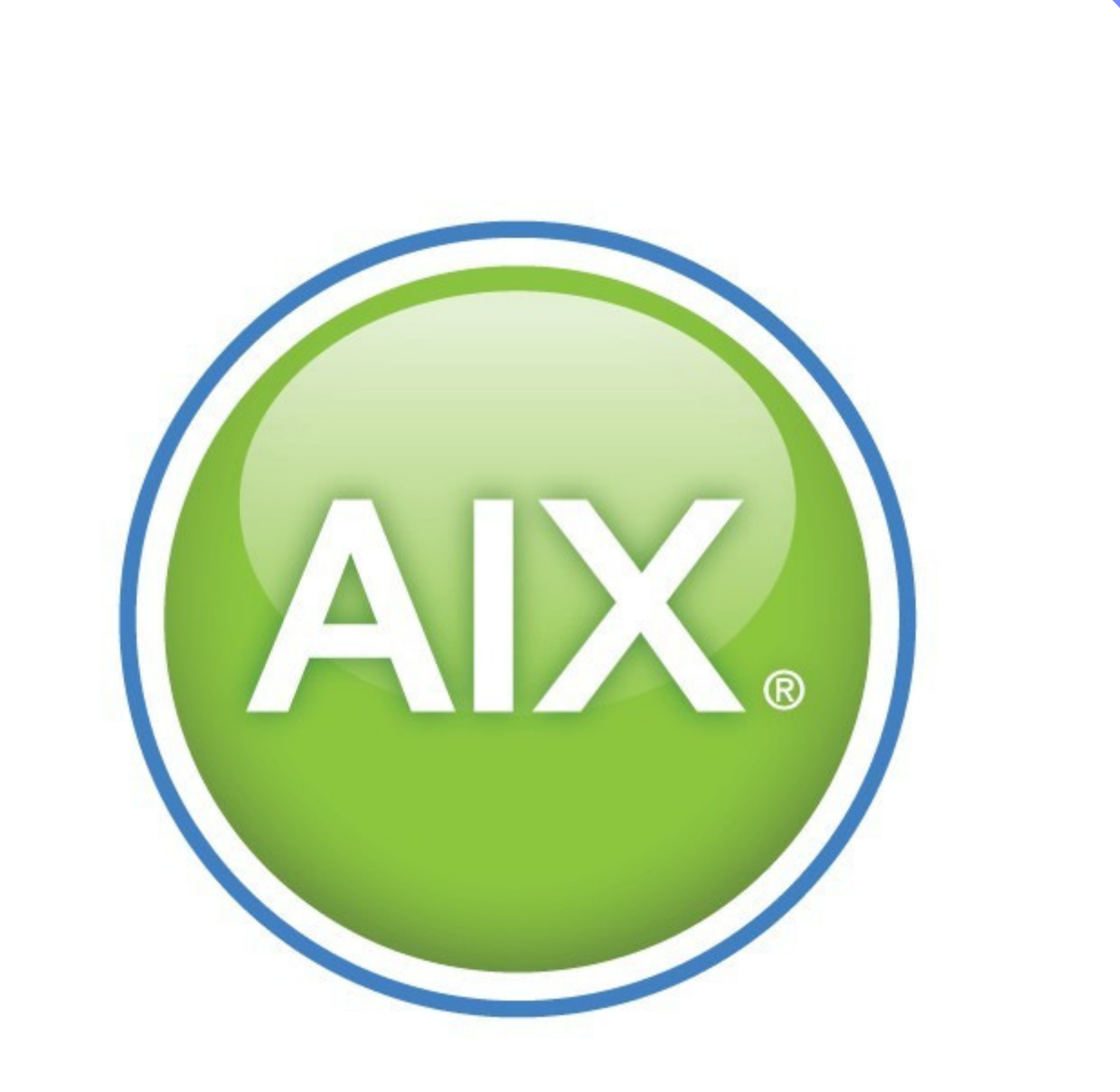

ー<del>ー</del>==<br>© 2013 IBM<br>2つ, 19

**RDX**

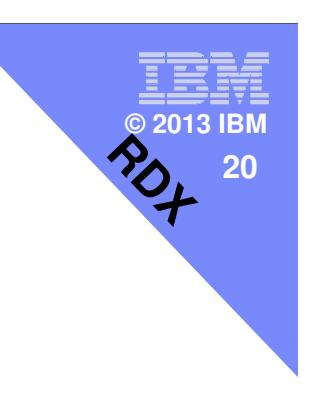

# **AIX**

- **AIX names the drive usbmsx** 
	- $\mathcal{L}_{\mathcal{A}}$ usbms0
- **AIX** also can use the device as a raw device,  $\mathcal{L}_{\mathcal{A}}$ - rusbms0
- **AIX** uses the removable disk drive differently depending on the program being used.

### **AIX**

■ The AIX tar, backup, restore, dd, and cpio commands can write to the removable disk drive as a raw device or "cooked" (nonraw) device.

ran<br>2015 **© 2013 IBM**

 $\frac{1}{2}$ 

**21**

- **You might get improved performance by using the** device as a raw device.
- See the AIX documentation for additional information.

# ran<br>2015 **© 2013 IBM22RDX**

### **tar - "tape archive"**

# time tar cvf **/dev/usbms0** ./snap.pax.Z a ./snap.pax.Z 101087 blocks.

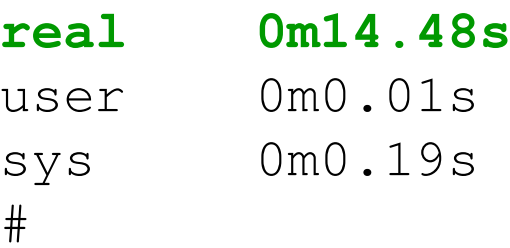

# time tar cvf **/dev/rmt0** ./snap.pax.Z a ./snap.pax.Z 101087 blocks.

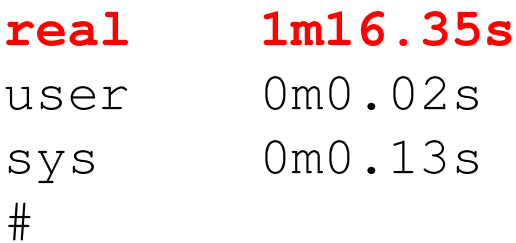

# ran<br>2015 **© 2013 IBM23** $\frac{1}{2}$

# **mksysb**

# mksysb

- $\mathcal{L}_{\mathcal{A}}$ builds a list of files to back up,<br>—creates a universal disk format
- creates a universal disk format (UDF) file system
- $\mathcal{L}_{\mathcal{A}}$  , and the set of  $\mathcal{L}_{\mathcal{A}}$  puts a boot image and the root volume group on the removable disk drive. –
- When the mksysb process is complete the removable disk drive can be used to boot the system. –
- If you mount the removable disk drive, you can display and copy files to and from the UDF file system on the removable disk drive.

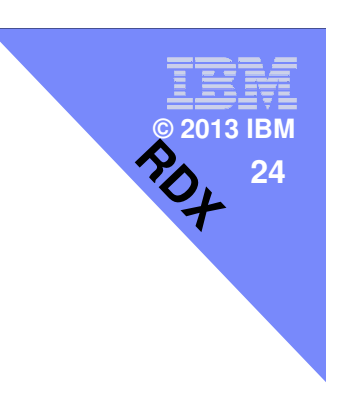

### **mksysb – bootable system backup**

# time mksysb -e -X -p /dev/usbms0

Creating list of files to back up.

Populating the UDF file system......bosboot: Boot image is 34816 512 byte blocks.

Backing up 86750 files............................ 3858 of 86750 files (4%).............................. 62275 of 86750 files (71%).......

86750 of 86750 files (100%)0512–038 mksysb: Backup Completed Successfully.

#### **real 11m52.80s**

user 1m10.90ssys 1m20.49s

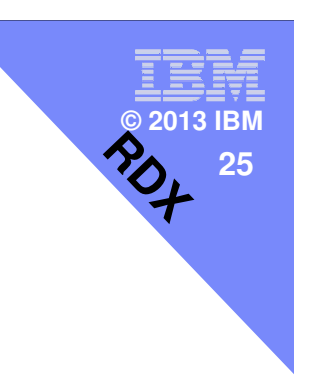

#### **smitty mountfs**

Mount a File System

Type or select values in entry fields.Press Enter AFTER making all desired changes.

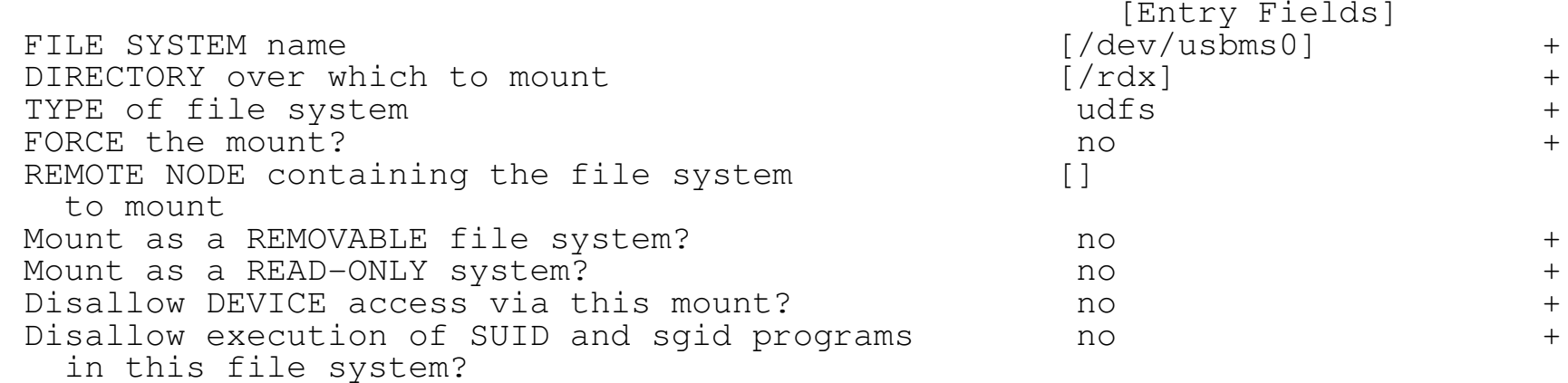

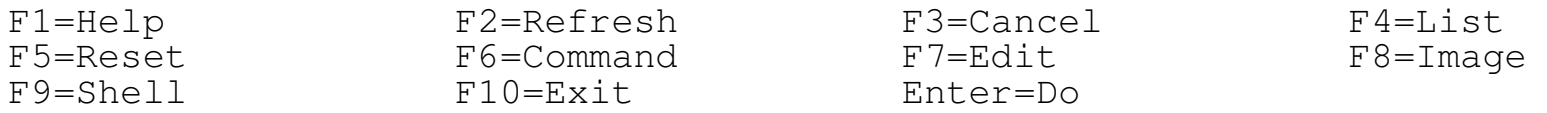

**/usr/sbin/mount -v'udfs' /dev/usbms0 /rdx**

#### **filesystem**

 # ls -l /rdx total 24 $-\texttt{L} \texttt{W}\texttt{-L}\texttt{L}\texttt{-L}\texttt{-L}$ -rw-r--r-- 1 root system 6195 17 Apr 07:03 bosinst.data<br>-rw-r--r-- 1 root system 302 17 Apr 07:03 .files\_not\_found1 root -rw-r--r-- 1 root system 9502 17 Apr 07:03 image.data<br>drwxrwxrwx 1 root system 16384 17 Apr 07:02 lostfile.d drwxrwxrwx 1 root system 16384 17 Apr 07:02 lostfile.dir<br>-rw-r--r-- 1 root system 60 17 Apr 07:14 mkcd.data -rw-r--r-- 1 root system 60 17 Apr 07:14 mkcd.data<br>-rw-r--r-- 1 root system 16 17 Apr 07:03 OSLEVEL -rw-r--r-- 1 root system 16 17 Apr 07:03 OSLEVEL<br>drwxr-xr-x 2 root system 2048 17 Apr 07:03 ppc drwxr-xr-x 2 root system 2048 17 Apr 07:03 ppc<br>drwxr-xr-x 3 root system 2048 17 Apr 07:03 roo drwxr-xr-x 3 root system 2048 17 Apr 07:03 root drwxr-xr-x 2 root system 2048 17 Apr 07:03 sbin<br>drwxr-xr-x 8 root system 2048 17 Apr 07:03 usr #

# cd /rdx # touch hello\_world# ls -l he\* #

302 17 Apr 07:03 2048 17 Apr 07:03 usr

ran<br>2015 **© 2013 IBM**

 $\frac{1}{2}$ 

**26**

1 root system 0 17 Apr 07:44 hello\_world

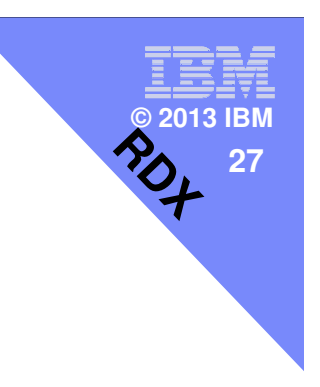

#### **JFS2**

```
# mkfs -V jfs2 /dev/rusbms0
mkfs: destroy /dev/rusbms0 (yes)? yesFile system created successfully.
156281832 kilobytes total disk space.Device /dev/rusbms0:
Standard empty filesystem
Size: 312563664 512-byte (DEVBLKSIZE) blocks## mount -o log=NULL /dev/usbms0 /rdx## ls -l /rdx
total 0
drwxr-xr-x 2 root system 256 17 Apr 07:49 lost+found
#
```
#### **booting**

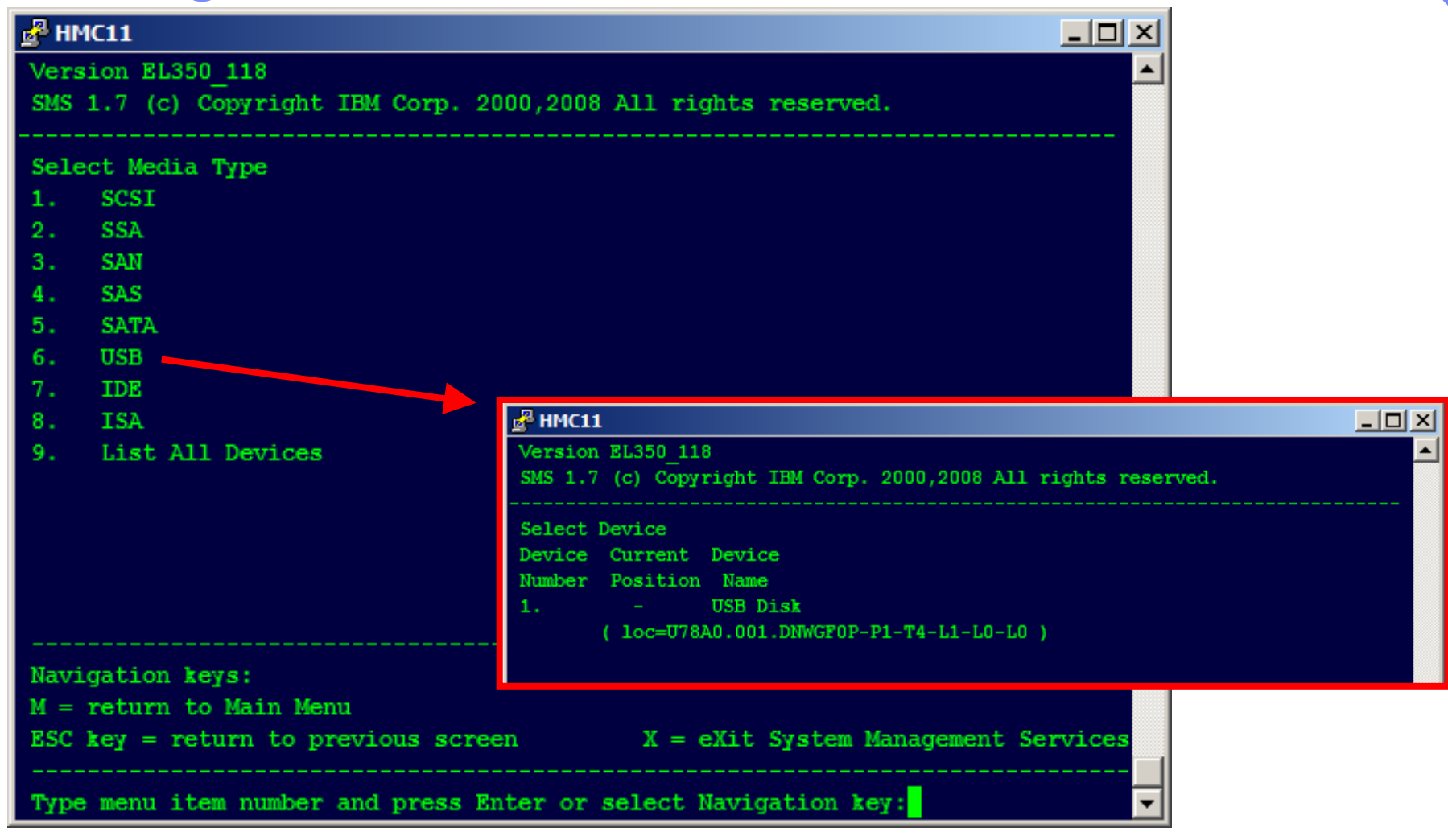

v **© 2013 IBM**

**RDX**

**28**

### **booting**

 Welcome to AIX. boot image timestamp: 06:03:23 04/17/2013 The current time and date: 06:30:16 04/17/2013 processor count: 4; memory size: 4096MB; kernel size: 36256296boot device: /pci@800000020000201/usb@1,1/hub@1/usbscsi@1/disk@0,0:\ppc\chrp\bootfile.exe

-------------------------------------------------------------------------------

-------------------------------------------------------------------------------

ran<br>2015 **© 2013 IBM**

 $\frac{1}{2}$ 

**29**

\*\*\*\*\*\*\* Please define the System Console. \*\*\*\*\*\*\*

Type a 1 and press Enter to use this terminal as thesystem console.

#### Pour definir ce terminal comme console systeme, appuyez sur 1 puis sur Entree.

- Taste 1 und anschliessend die Eingabetaste druecken, um diese Datenstation als Systemkonsole zu verwenden.
- Premere il tasto 1 ed Invio per usare questo terminal come console.
- Escriba 1 y pulse Intro para utilizar esta terminal como consola del sistema.
- Escriviu 1 1 i premeu Intro per utilitzar aquest terminal com a consola del sistema.
- Digite um 1 e pressione Enter para utilizar este terminal como console do sistema.

# Using the drive with Linux

**Linux configures the drive as a disk drive with a name** in the format sdx,

ran<br>2015 **© 2013 IBM**

**RDX**

**30**

 $\mathcal{L}_{\mathcal{A}}$  , and the set of  $\mathcal{L}_{\mathcal{A}}$ sda

**See the Linux documentation for information about** using Linux copy and backup commands.

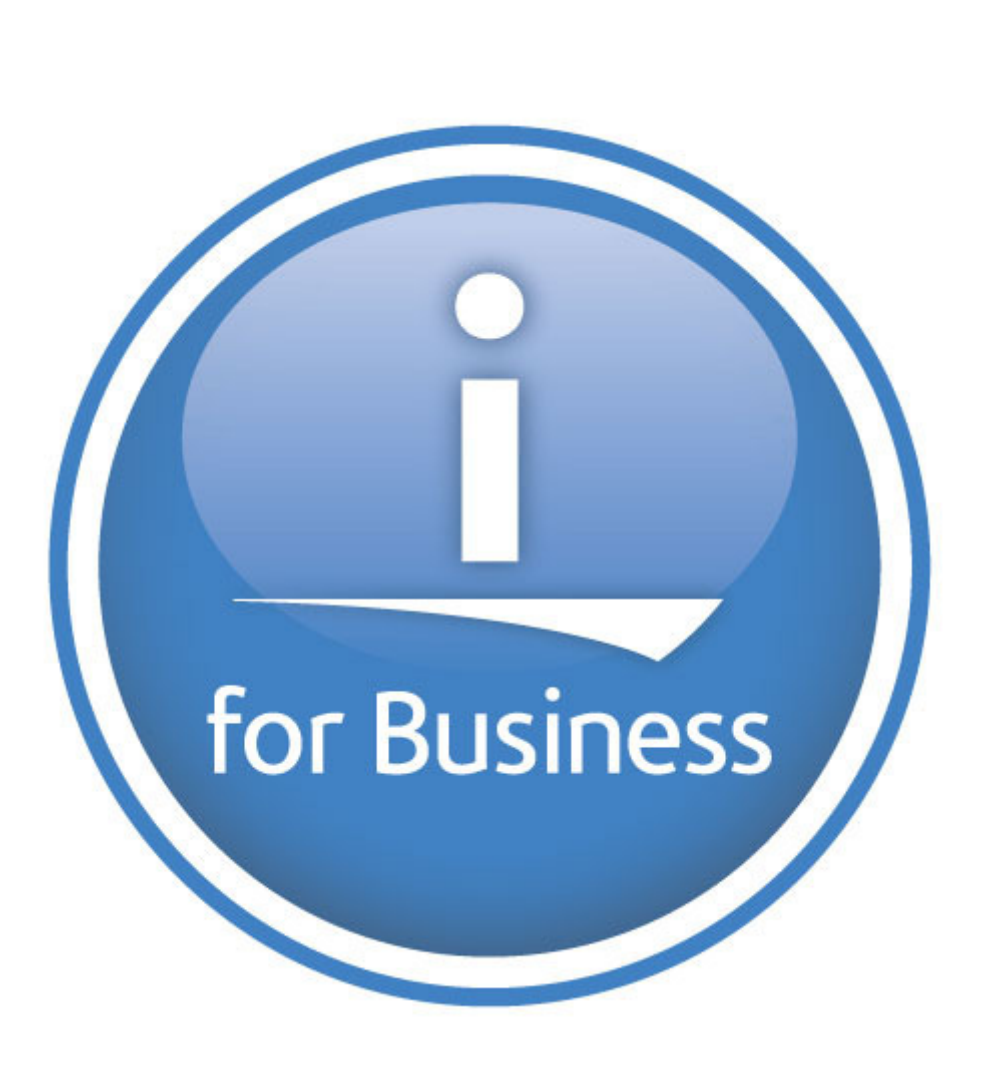

v **© 2013 IBM**

**RDX**

**31**

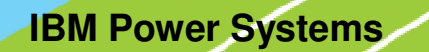

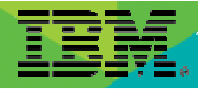

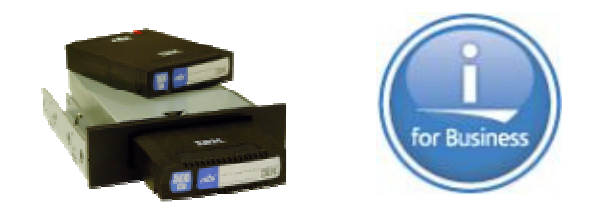

### Removable Disk Cartridge (RDX) and IBM i

Jyoti Dodhiajyoti\_dodhia@uk.ibm.com

### IBM i RDX Support

- $\blacksquare$ Strategic alternate entry media option to DAT160
- $\blacksquare$ Can improve performance, reliability, operations
- п POWER6 and POWER7 config options
- $\blacksquare$  IBM i RDX support provided in two ways
	- Via $\biguplus$ interface
		- $\cdot$ IBM i 7.1 TR5
		- •For POWER7 servers
		- •#EU03 or #EU04 docking stations
	- Via SATA interface … new RDX docking station
		- •IBM i 6.1.1 and 7.1 TR5
		- •Used for many POWER6 and POWER7 servers
- $\blacksquare$  Oct 2012 announcement letter
	- http://www-01.ibm.com/common/ssi/ShowDoc.wss?docURL=/common/ssi/rep\_ca/0/897/ENUS112- 180/index.html&lang=en&request\_locale=en
- $\blacksquare$  Wiki
	- https://www.ibm.com/developerworks/mydeveloperworks/wikis/home?lang=en#/wiki/IBM%20Removable%20Media%20on%20IBM%20i/page/Removable%20Disk%20Cartridge%20%28RDX%29%20on%20Removable%20Mass%20Storage%20%28RMS%29
- п Blog entry
	- http://ibmsystemsmag.blogs.com/i\_can/2012/12/removable-mass-storage.html

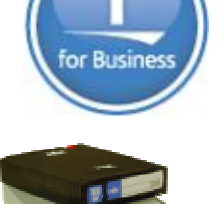

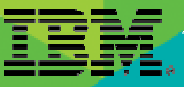

#### What is supported from IBM i perspective?

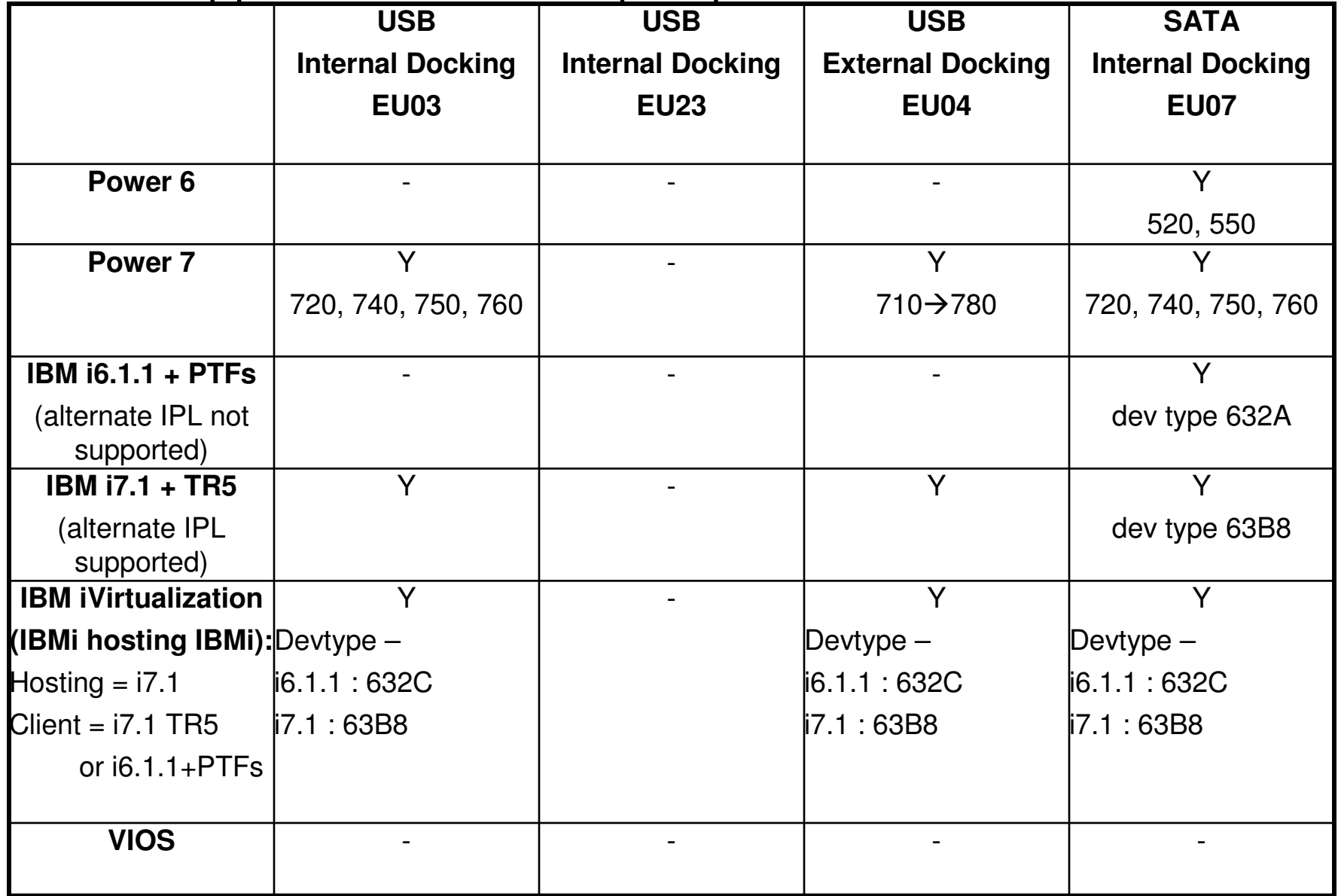

### **IBM i(USB)RDX Support Details**

- $\blacksquare$  **IBM i 7.1 TR5 required**
	- –**Alternate IPL supported**
	- **(See SATA RDX #EU07 for IBM i 6.1)**

#### $\blacksquare$ **Used for POWER7 servers**

- **Internal docking station:** 
	- •**Power 720 (8202-E4B/E4C/E4D)**
	- •**Power 740 (8205-E6B/E6C/E6D)**
	- •**Power 750 (8233-E8B/8408-E8D)**
	- •**Power 760 (9109-RMD)**
- – **External docking station:** 
	- • **<sup>710</sup>**- **780 (8231-E2B/E1C/E2C/E1D/E2D, 8202-E4B/E4C, 8205-E6B/E6C, 8233-E8B, 9117-MMB/MMC/MMD and 9179-MHB/MHC/MHD)**

#### $\blacksquare$ **#EU03 internal and #EU04 external docking stations**

- –**#EU23 internal docking station not supported**
- **Older USB-2 #1103/#1104/#1123 not supported**

IBM i supports the USB ports on the system unit, but does not support the USB adapter #2728. Note on the 9117-MMC/D and 9179-MHC/MHD a Multifunction Card #1768/#1769 is required for the USB ports on that system unit to be active.

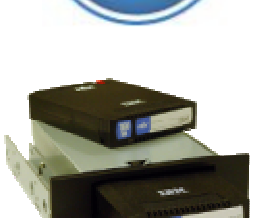

or Rusine

# **IBM is SATA RDX Support Details**

- $\blacksquare$  **IBM i 6.1.1 with PTFs or 7.1 TR5 required**
	- **Alternate IPL supported for 7.1 TR5**
	- –**Alternate IPL not supported for 6.1.1**
	- **(If IBM i 7.1 see also USB RDX #EU03/EU04)**

#### $\blacksquare$ **Used for POWER6 servers**

- **Internal docking station:** 
	- $\bullet$ **Power 520 (8203-E4A, 9407-M15, 9408-M25)**
	- •**Power 550 (8204-E8A, 9409-M50)**

#### $\blacksquare$ **Used for POWER7 servers**

- **Internal docking stations:** 
	- •**Power 720 (8202-E4B/E4C/E4D)**
	- •**Power 740 (8205-E6B/E6C/E6D)**
	- •**Power 750 (8233-E8B/8408-E8D)**
	- •**Power 760 (9109-RMD)**
- ш **#EU07 SATA Internal Docking Station**
	- **External SATA docking stations: Not offered**

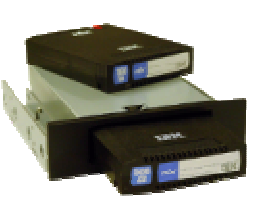

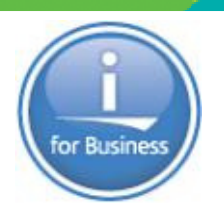

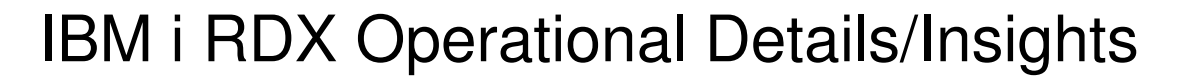

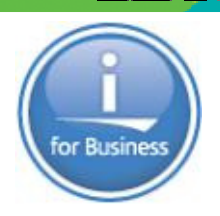

- $\blacksquare$ Hardware Infocenter – Managing removable disk drives - http://pic.dhe.ibm.com/infocenter/powersys/v3r1m5/topic/p7hdt/p7hdtrdx.htm
- Section on Storage Solutions on InfoCenter provides key RDX information for IBM i clients:

http://pic.dhe.ibm.com/infocenter/iseries/v7r1m0/index.jsp?topic=/rzam4/rzam4rms.htm

- For example …
	- "RMS devices and media are similar to optical storage regarding behavior and access interfaces. They are managed and used with existing optical device functions and commands. See Optical storage as a reference guide for use of these devices and media. RMS media are handled the same as optical volumes, and as such are also accessible through the QOPT file system by using the hierarchical file system (HFS) and integrated file system (IFS) APIs. RMS media are formatted with the industry standard Universal Disk Format (UDF) version 2.5."
- Shows up at RMSxx device
- $\blacksquare$  IBM i 7.1 can virtualize to other IBM i partitions
- VIOS does not virtualize RDX
- Alternate IPL supported for 7.1 TR5
	- Without an HMC, there is no way to tag the USB bus as the source for a D-mode IPL. So…
		- •You must IPL from a DVD
		- •Use the alternate device support at DST to select a USB device
		- •This is true for ALL the USB devices

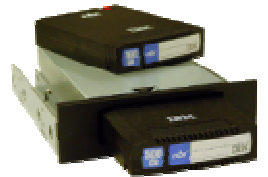

© 2013 IBM Corporation

#### **IBM Power Systems**

BRMS Updated to Support RDX

This offering will show up as RMSxx devices, but will be classified as Optical (random access spinning media) and associated commands.

BRMS support via Optical Support

- 32 character volume ids
- Volume selection done upfront
- DUPMEDBRM (DUPOPT), etc.

#### •BRMS PTF requirements for RDX listed on BRMS for i wiki :

•https://www.ibm.com/developerworks/mydeveloperworks/wikis/home?lang=en#/wiki/IBM %20Backup%2C%20Recovery%20and%20Media%20Services%20%28BRMS%29%20for %20i/page/Removable%20Disk%20Cartridge%20%28RDX%29%20on%20Removable%20Mass%20Storage%20%28RMS%29

- i7.1 TR5 + SI47039
- i6.1.1 + SI47038, SI47648, MF54369

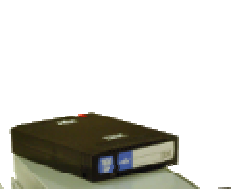

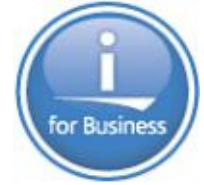

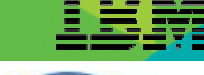

#### BRMS RDX Considerations

There are RDX operational differences of "optical" vs"tape" in BRMS … true for all optical (RDX is categorized as optical)

#### **Restrictions/Requirements**

- The media policy option to 'Mark history for duplication' is restricted to \*NO. BRMS does not  $\bullet$ allow duplication of optical history items.
- BRMS does not provide tracking of opposite side volume identifiers or double-sided volumes.  $\bullet$ Each piece of media is viewed as a single volume.
- No optical support for the following BRMS functions: Dump BRMS (DMPBRM), Add Media  $\bullet$ Information to BRM (ADDMEDIBRM), Extract Media Information (EXTMEDIBRM), Print Media Exceptions for BRM (PRTMEDBRM), and no reclaim support.
- Only one Device (DEV) parameter can be specified. Optical support does not support  $\bullet$ cascading or parallel processing.
- Optical media libraries cannot be shared between systems in a BRMS network.  $\bullet$
- Duplicate media using BRM (DUPMEDBRM) will only duplicate entire optical volumes and  $\bullet$ the output volume must have the same physical characteristics as the volume specified on the FROMVOL parameter.
- Optical does not support remote duplication. Duplicate media using BRM (DUPMEDBRM) ۰ values for the From system (FROMSYS) parameter only support \*LCL.
- Optical devices do not support software data encryption.  $\bullet$
- BRMS has the same restrictions as the system save/restore commands.

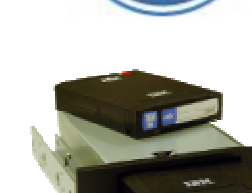

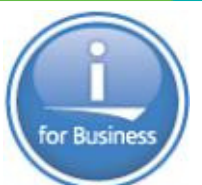

### New RDX 1.5 TB Cartridge (#EU15)

- –**Expanding strategic ENTRY save/restore technology**
- –**50% larger capacity than previous max capacity**
- –**Larger capacity than DAT 80/160 cartridge**
- – **Lower cost per GB RDX storage**
	- **1770% more no compression (80GB)**
	- **830% more with 2X compression (160 GB)**
	- **360% more with 4X compression (320 GB)**
- – **Works on all RDX docking stations**
	- **#EU03, #EU04, #EU23, #1103, #1104, #1123**
- –**Supported by AIX, IBM i, Linux**

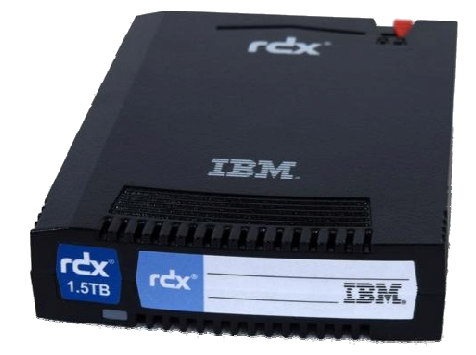

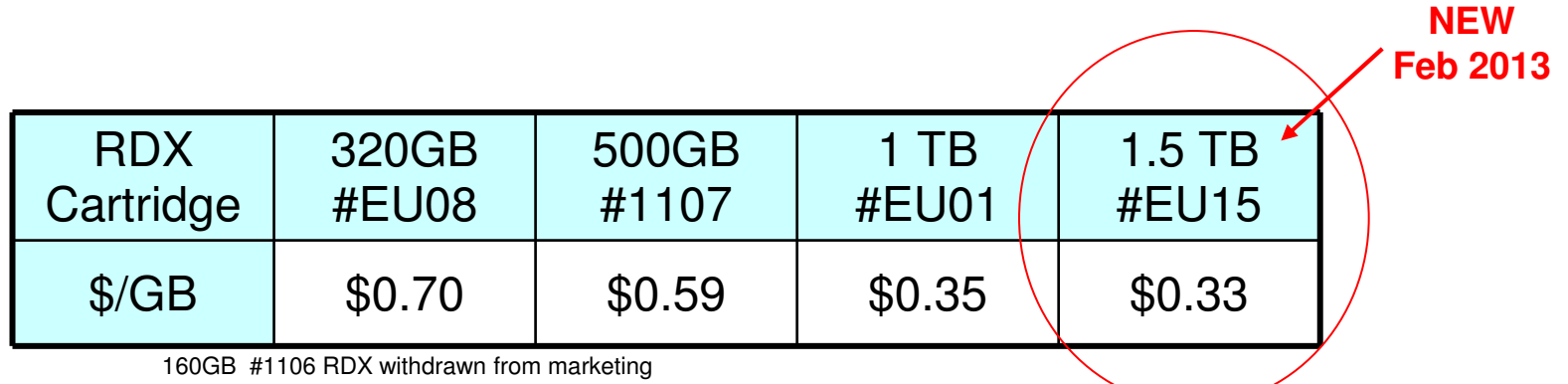

Prices shown are IBM USA suggested list prices as of Feb 2013 on a Power 720 and are subject to change without notice; Reseller prices may vary.

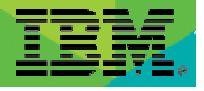

#### **Performance**

- Performance better than typical for low cost tape drives (DAT)
- SATA device can achieve rates over 180GB/Hr.
- Performance Capabilities Reference
	- http://www-03.ibm.com/systems/resources/systems\_power\_software\_i\_perfmgmt\_pcrm\_feb2013.pdf
	- Chapter 9.1 Supported Backup Device Rates
		- RDX USB 5.5 MB/s, 2.8 compaction factor
		- RDX SATA 26 MB/s, 2.8 compaction factor
	- Chapter 9.29 RDX Device Performance
		- Detailed table comparing tape drives and SATA/USB RDX with and without data compression for different type of save/restore

- 1

 $\overline{\phantom{a}}$ 

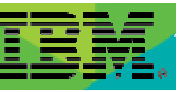

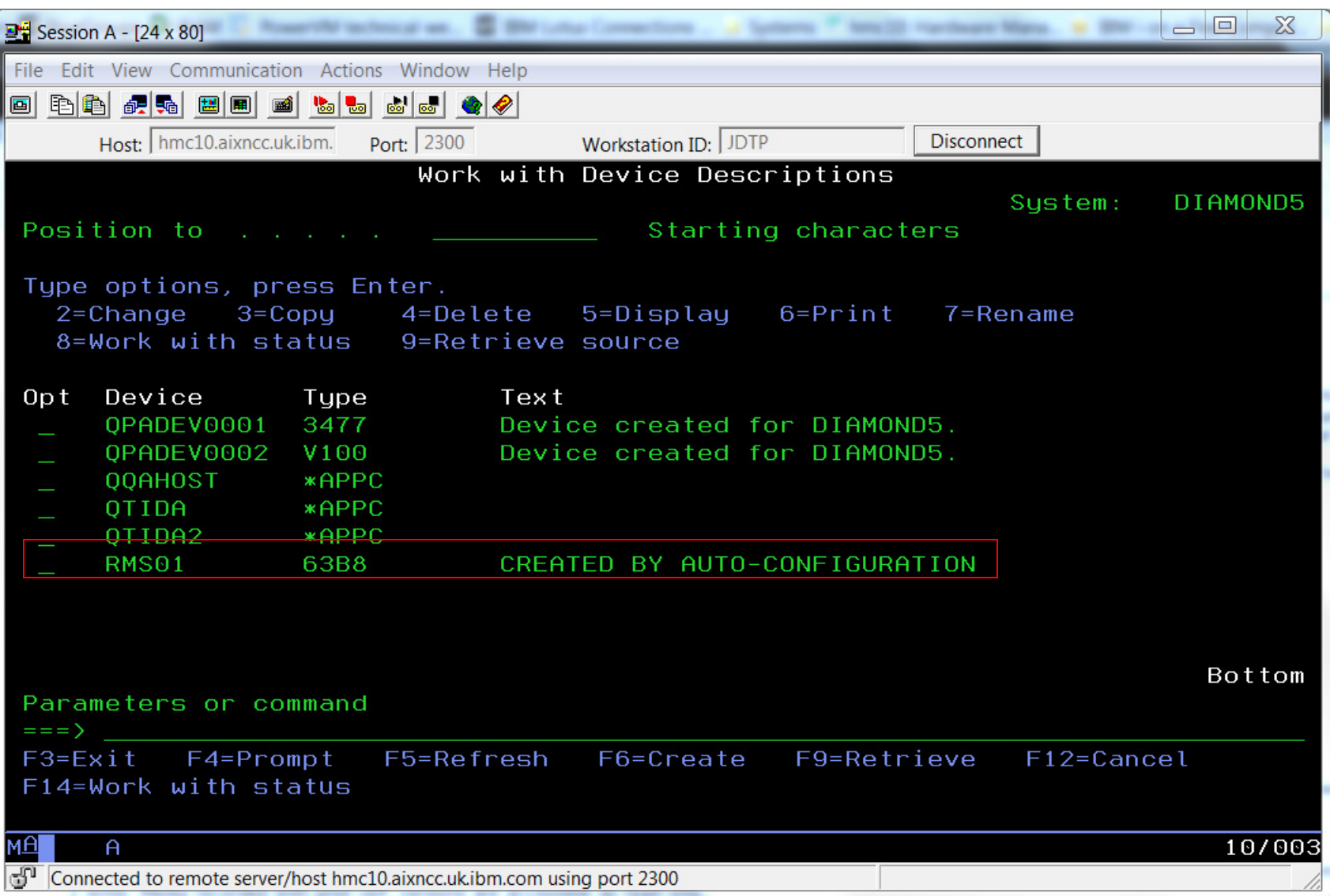

an ing

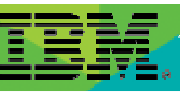

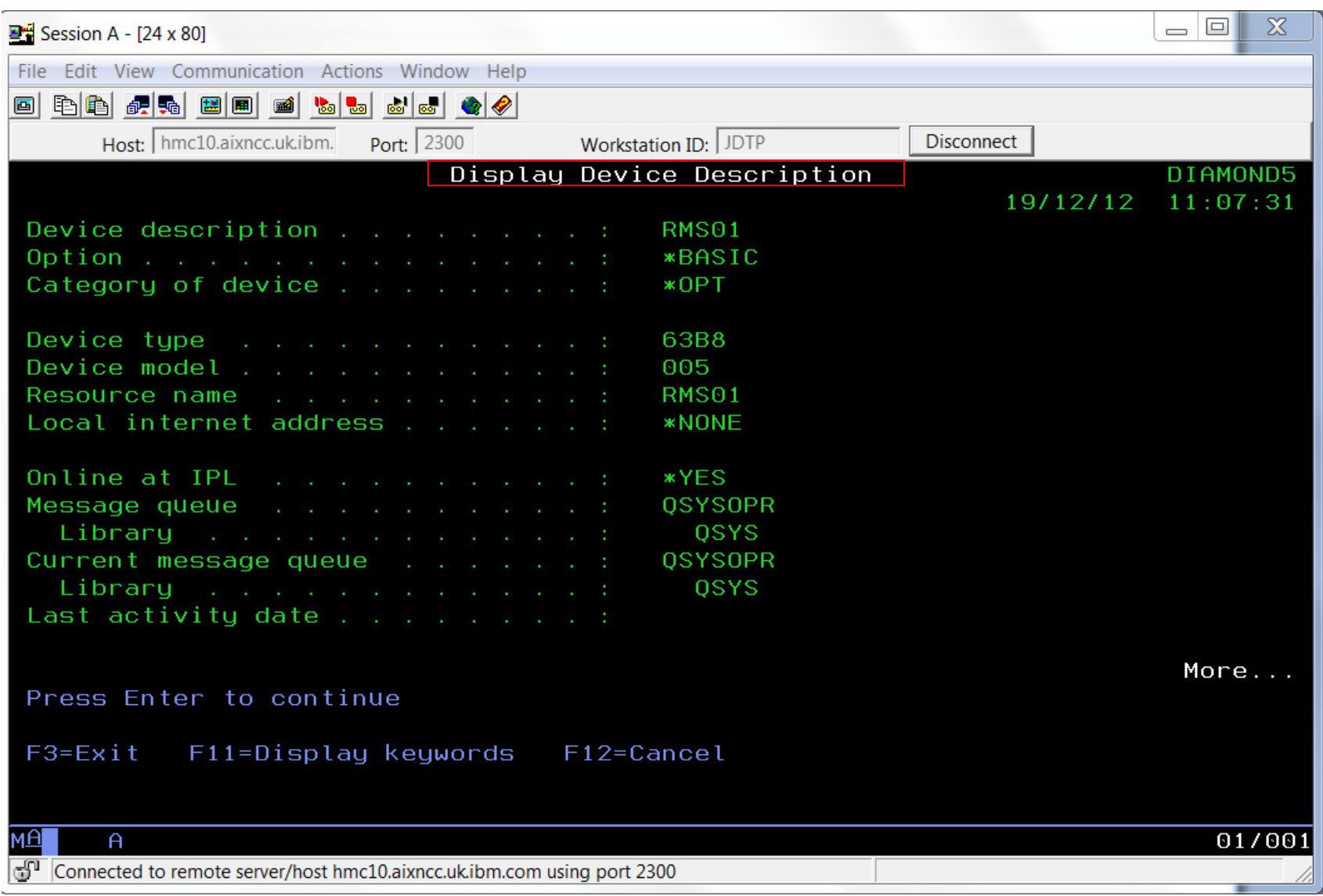

 $\mathbb{R}^n$ 

 $\sim$   $\times$   $\times$ 

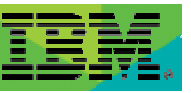

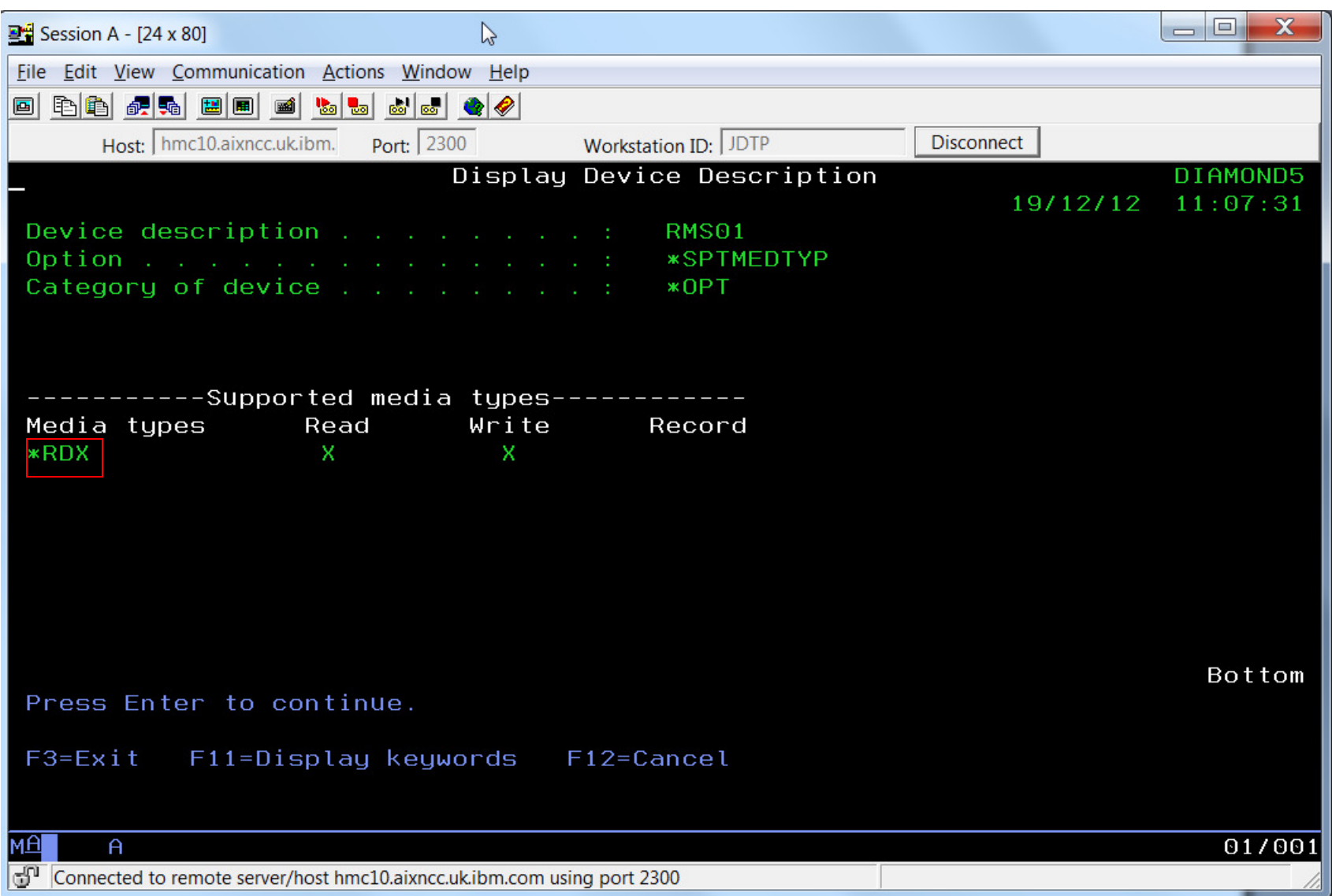

**No. 200** 

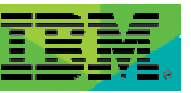

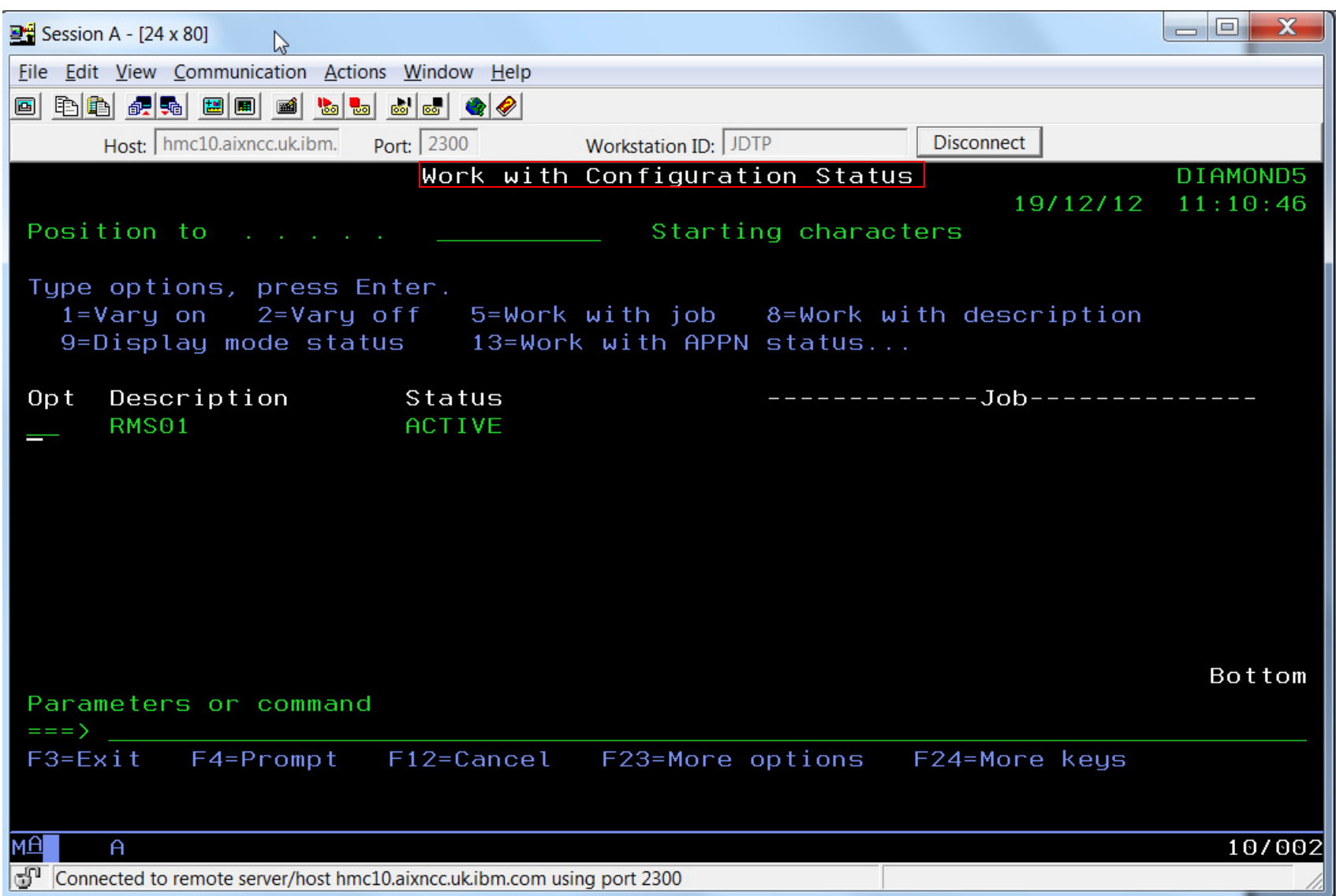

**No. of Contract Contract Contract** 

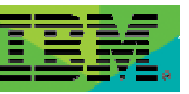

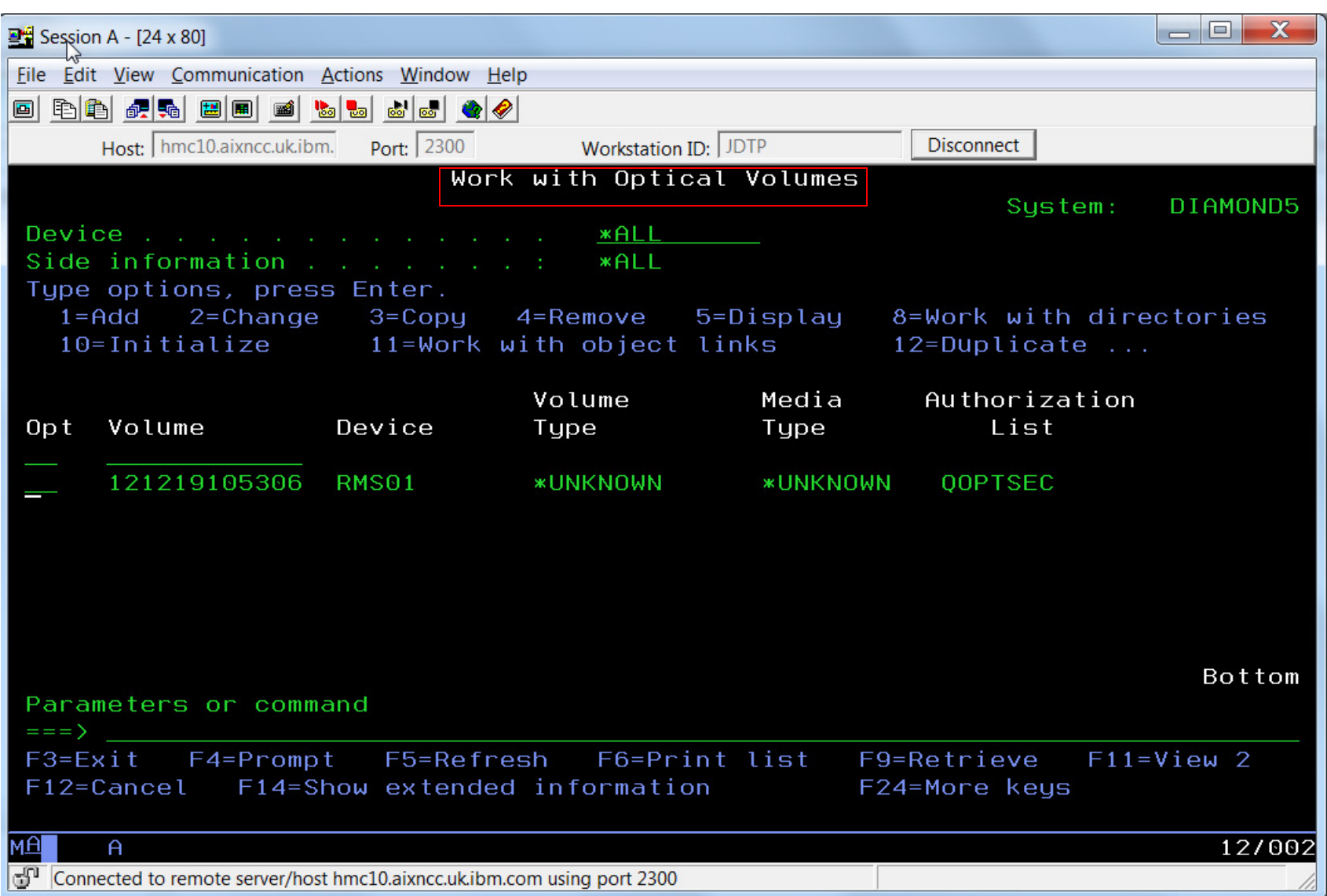

 $\sim$   $\sim$ 

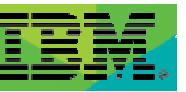

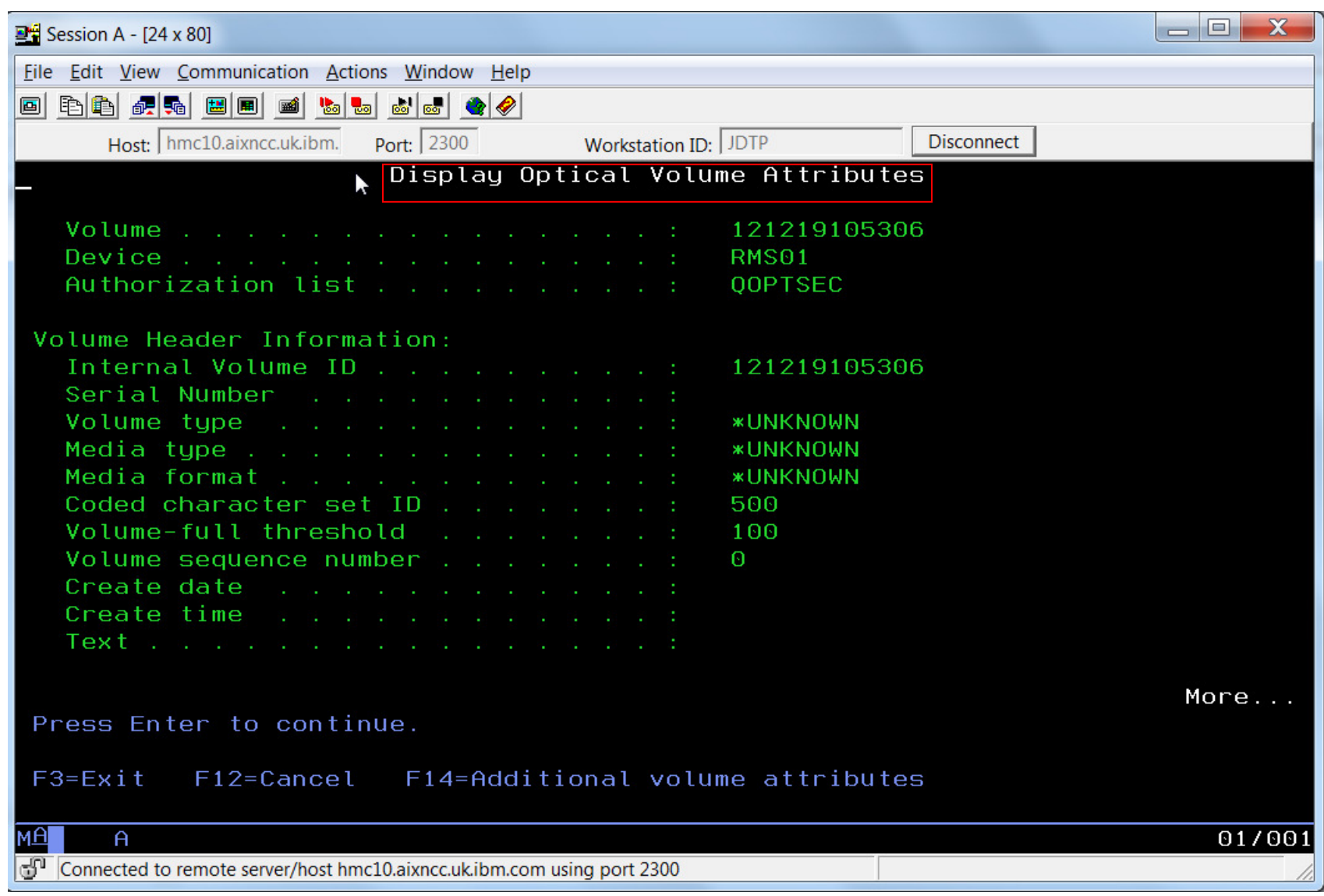

 $\mathbb{R}^2$ 

 $\left\langle \right\rangle$ 

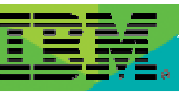

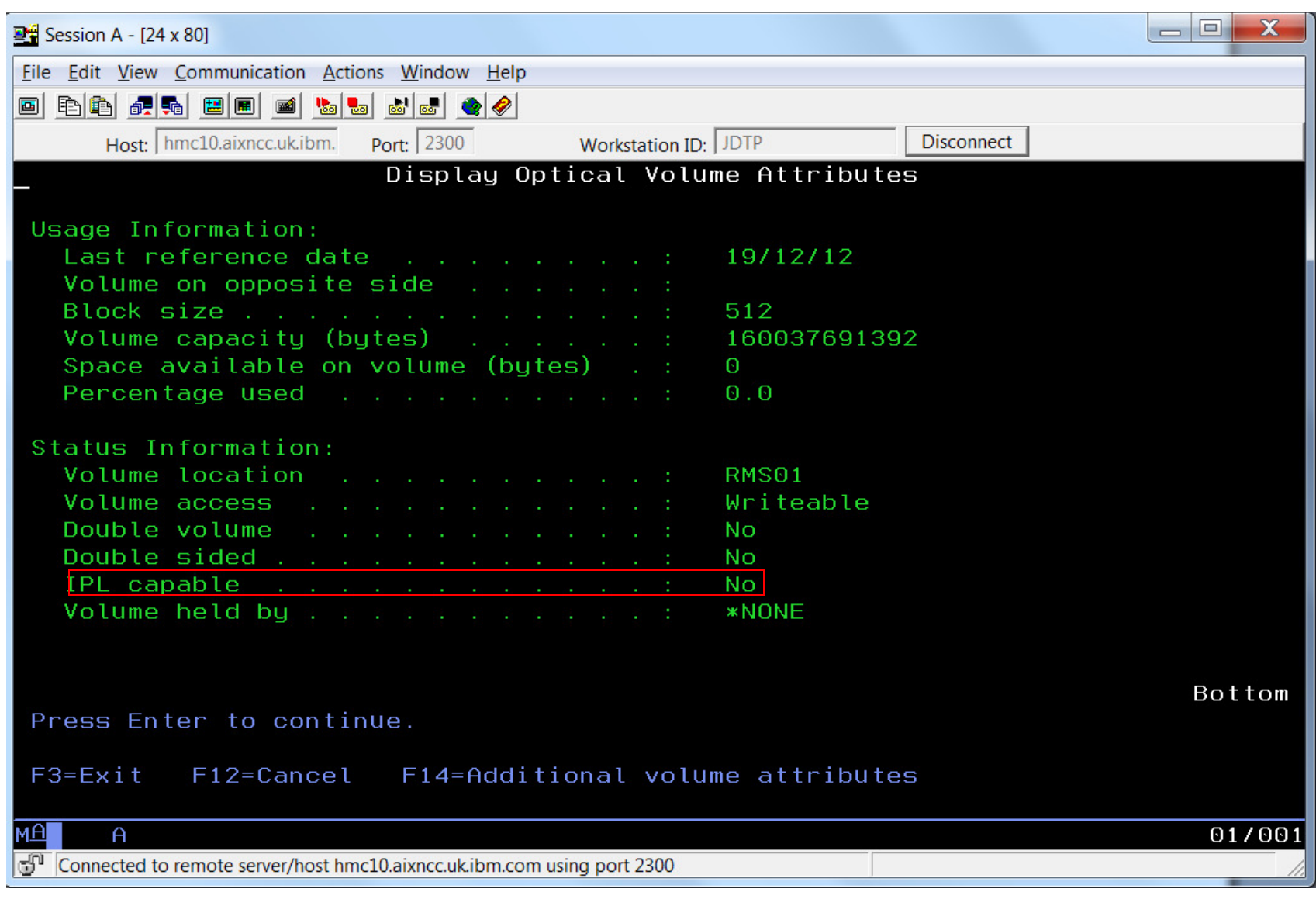

**No. of Alberta** 

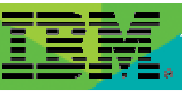

#### INZOPT NEWVOL(JDRDXTEST) DEV(RMS01) TEXT('Testing for RDX on IBM i') :

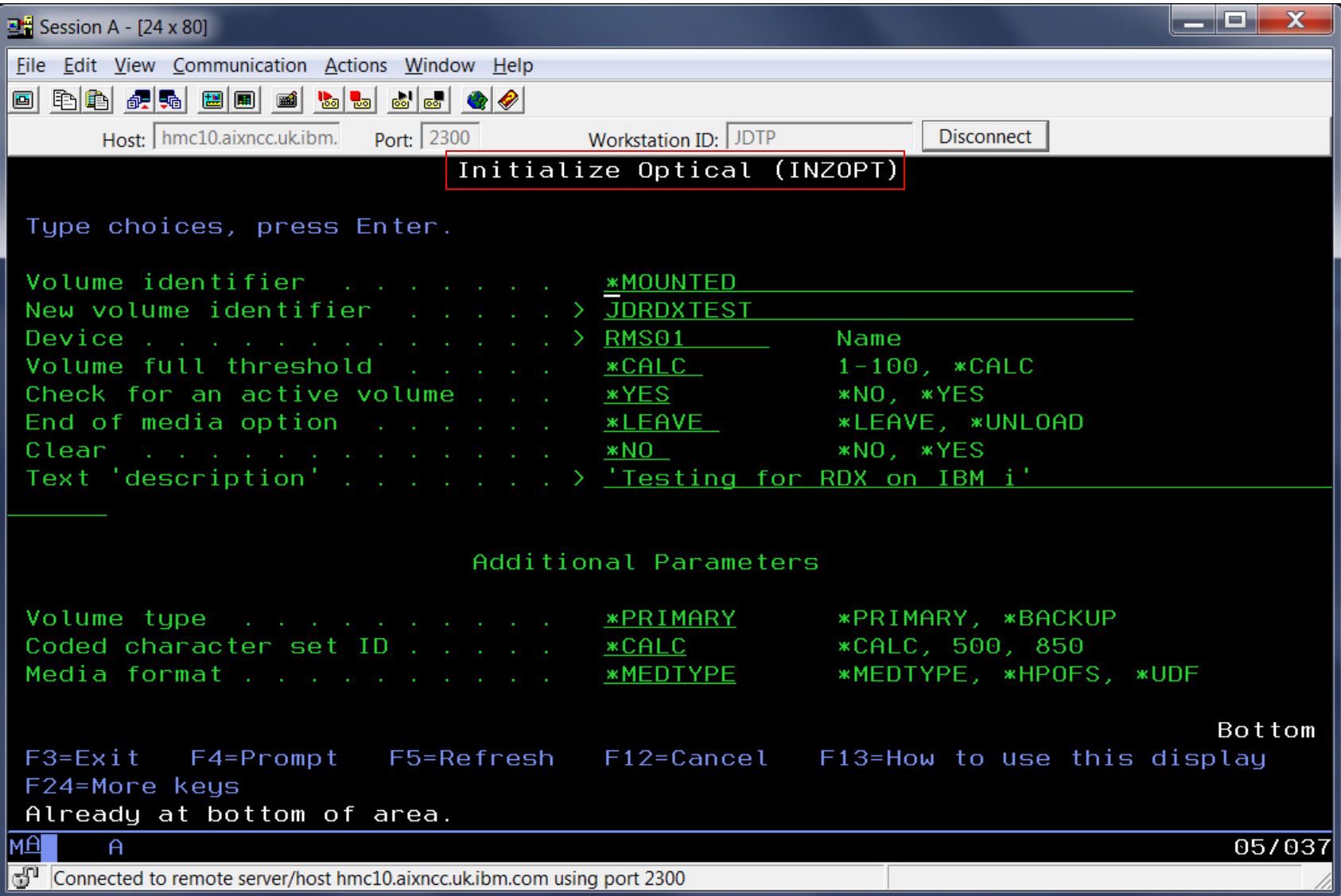

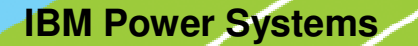

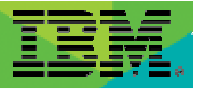

#### SAVLIB LIB(QGPL) DEV(RMS01)

→ 91 objects saved from library QGPL

Display Optical :

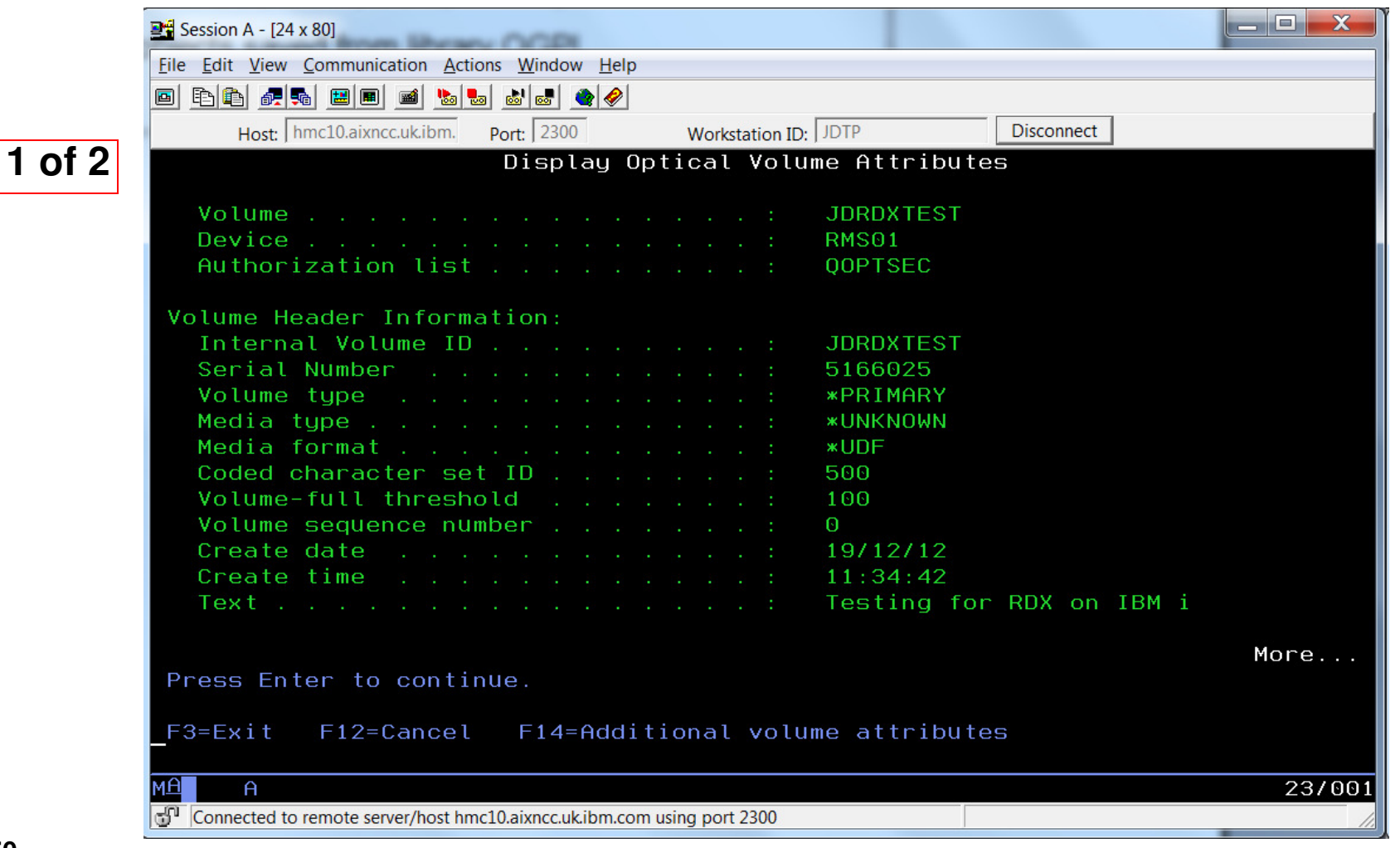

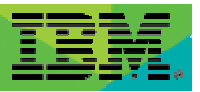

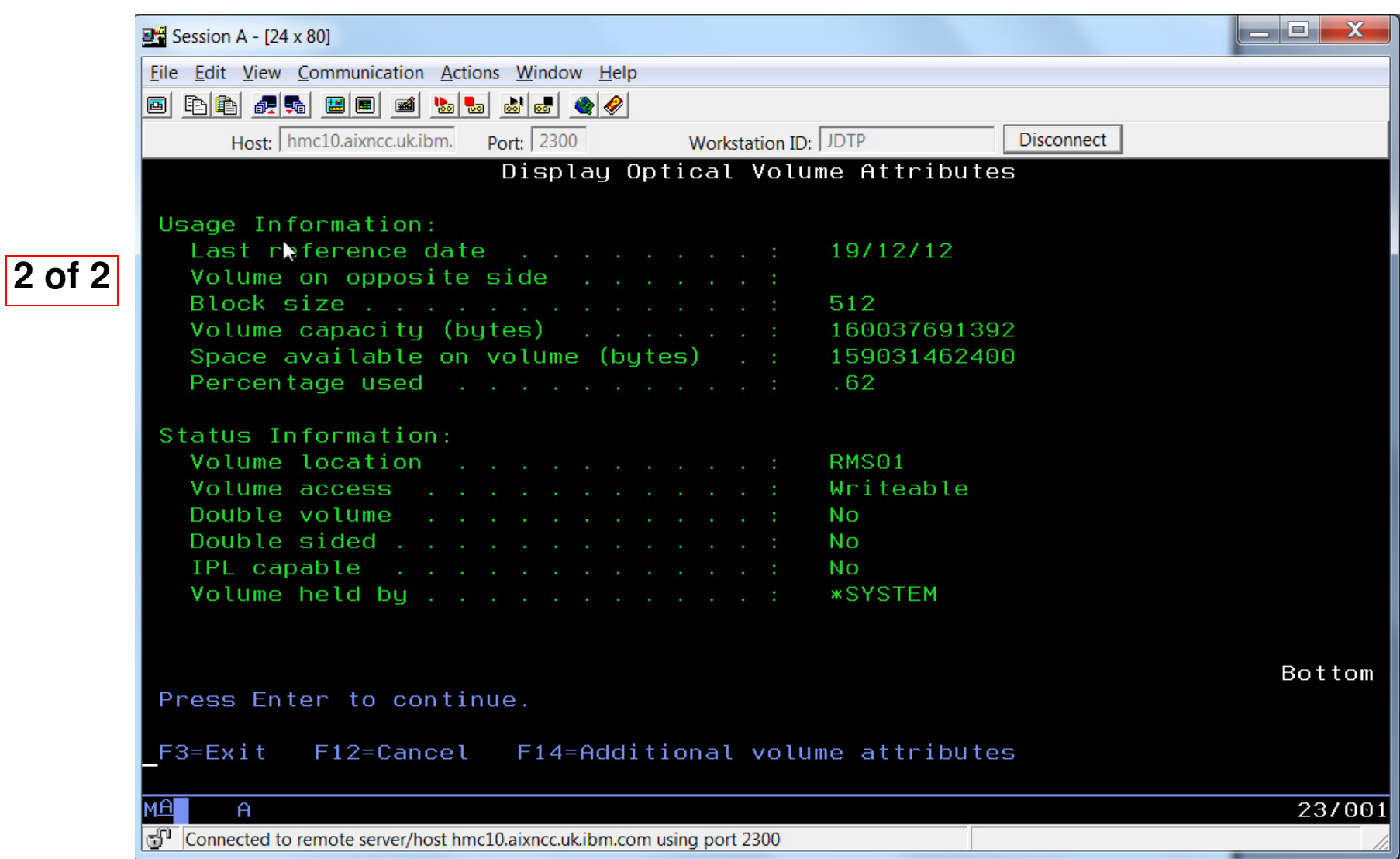

© 2013 IBM Corporation

#### DSPOPT VOL(\*MOUNTED) DEV(RMS01) DATA(\*SAVRST) PATH(\*ALL) :

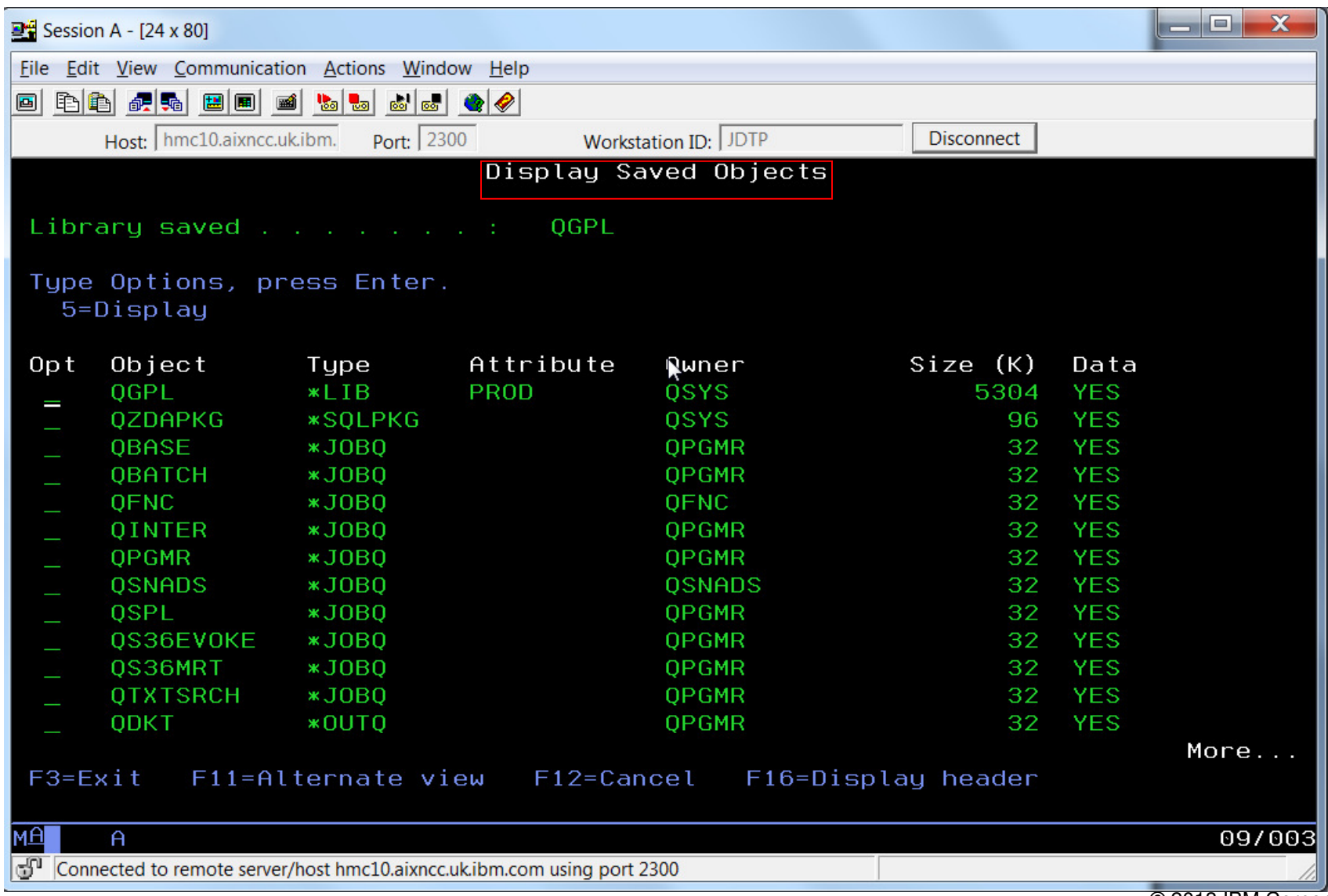

© 2013 IBM Corporation

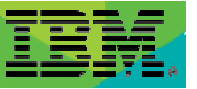

#### RSTLIB SAVLIB(QGPL) DEV(RMS01) RSTLIB(JYOTI) :

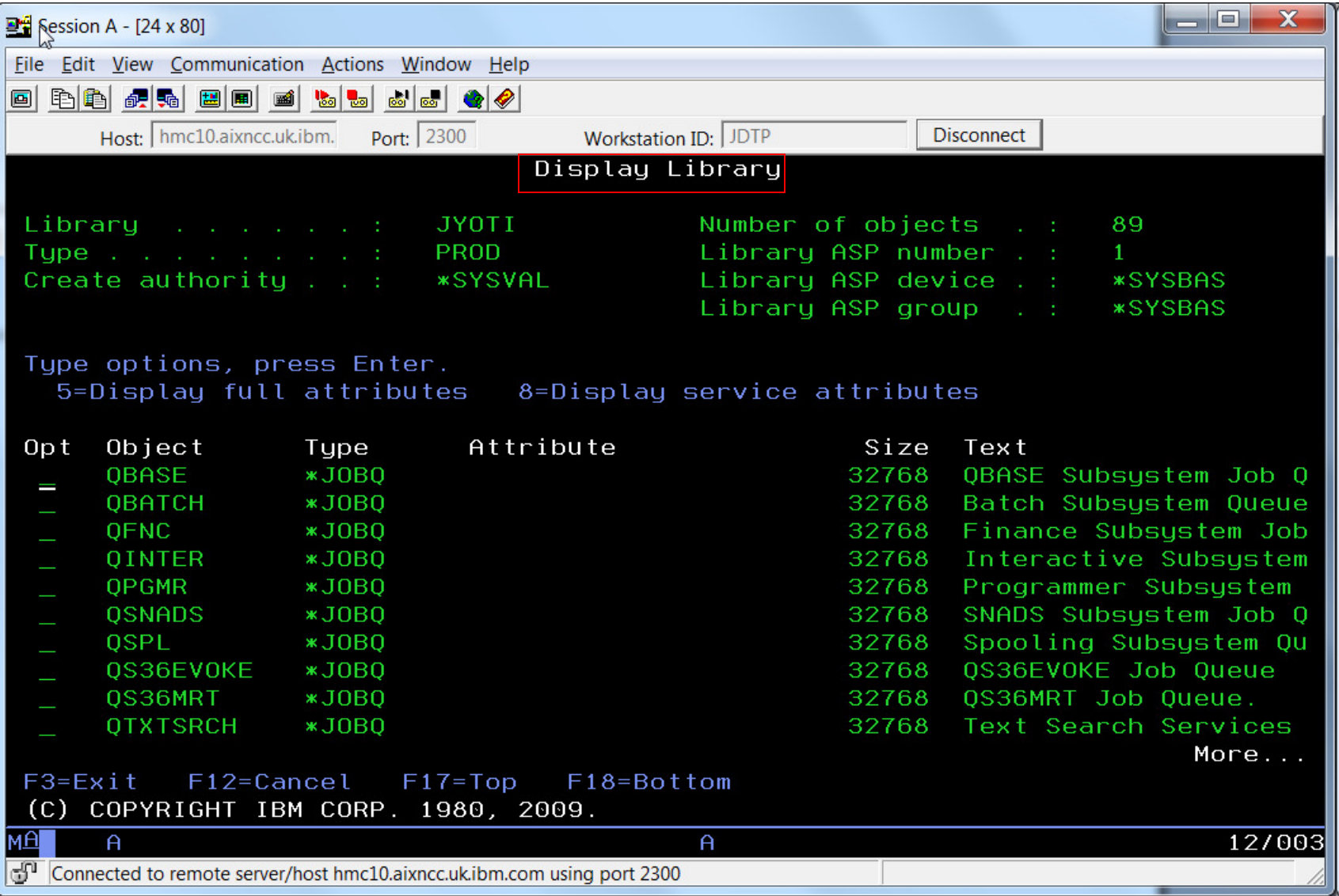

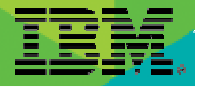

When done….

#### Vary off RMS01 - VRYCFG CFGOBJ(RMS01) CFGTYPE(\*DEV) STATUS(\*OFF)

Note :

The external USB devices allow the cable to be unplugged without <sup>a</sup> configuration change (removing the IOA from the partition, or powering off), but the device should be varied off (VRYCFG) before the device is unplugged.

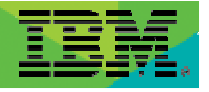

#### USB devices

- Without an HMC
	- There is no way to tag the USB bus as the source for a D-mode IPL
	- So…
		- You must IPL from a DVD
		- Use the alternate device support at DST to select a USB device<br>• This is true for ALL the USB devices
		-
- Note: new IBM i supports USB Flash Drive
	- IBM i 7.1 TR 6 on POWER7+ and POWER7 systems
	- Device appears to the system when plugged into a USB port that is configured to be in an i partition.
	- Like RDX, it is an optical class device, and may be used with save/restore or with the QOPT file system in IFS
	- More info at :
	- IBM i Technology Updates wiki
		- IBM i I/O Support Details
		- https://www.ibm.com/developerworks/mydeveloperworks/wikis/home/wiki/IBM%20i%20Technology%20Updates/page/IBM%20i%20IO%20Support%20Details?lang=en
	- Blog entry
		- http://ibmsystemsmag.blogs.com/i\_can/2013/02/ibm-i-now-supports-usb-flash-drives.html

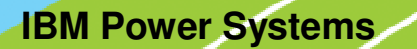

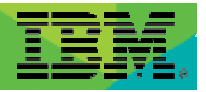

#### **Resources**

- Oct 2012 announcement letter
	- http://www-01.ibm.com/common/ssi/ShowDoc.wss?docURL=/common/ssi/rep\_ca/0/897/ENUS112-180/index.html&lang=en&request\_locale=en
- Wiki
	- https://www.ibm.com/developerworks/mydeveloperworks/wikis/home?lang=en#/wiki/IBM%20Removable%20Media%20on%20IBM%20i/page/Re movable%20Disk%20Cartridge%20%28RDX%29%20on%20Removable%20Mass%20Storage%20%28RMS%29
- Blog entry
	- http://ibmsystemsmag.blogs.com/i\_can/2012/12/removable-mass-storage.html
- П Hardware Infocenter – Managing removable disk drives -<br>http://pic.dhe.ibm.com/infocenter/powersys/v3r1m5/topic/p7hdt/p7hdtrdx.htm
- п Section on Storage Solutions on InfoCenter provides key RDX information for IBM i clients:<br>http://pic.dhe.ibm.com/infocenter/iseries/v7r1m0/index.jsp?topic=/rzam4/rzam4rms.htm
- $\blacksquare$  BRMS PTF requirements for RDX listed on BRMS for i wiki :
	- https://www.ibm.com/developerworks/mydeveloperworks/wikis/home?lang=en#/wiki/IBM%20Backup%2C%20Recovery%20and%20Media%20S<br>ervices%20%28BRMS%29%20for%20i/page/Removable%20Disk%20Cartridge%20%28RDX%29%20on%20Removable%20Mass %20%28RMS%29
- **Performance Capabilities Reference**<br>
http://www.93.jbp.com/peters/coourses/puttors
	- http://www-03.ibm.com/systems/resources/systems\_power\_software\_i\_perfmgmt\_pcrm\_feb2013.pdf

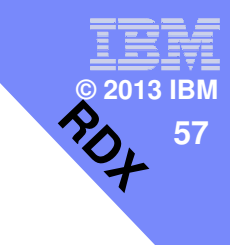

# **Summary**

- The RDX family of docking stations and cartridges offer flexible and cost-effective alternatives to tape drives.
- **They are easy to use and are very portable.**

**W5: Pillars of Star Formation © NASA**